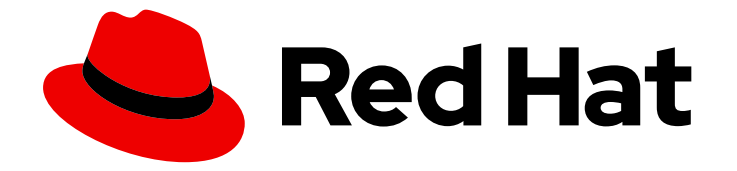

# Red Hat Advanced Cluster Management for Kubernetes 2.5

# 应用程序

了解如何使用 Git 仓库、Helm 仓库和对象存储存储库创建应用程序。

Last Updated: 2023-07-14

了解如何使用 Git 仓库、Helm 仓库和对象存储存储库创建应用程序。

## 法律通告

Copyright © 2023 Red Hat, Inc.

The text of and illustrations in this document are licensed by Red Hat under a Creative Commons Attribution–Share Alike 3.0 Unported license ("CC-BY-SA"). An explanation of CC-BY-SA is available at

http://creativecommons.org/licenses/by-sa/3.0/

. In accordance with CC-BY-SA, if you distribute this document or an adaptation of it, you must provide the URL for the original version.

Red Hat, as the licensor of this document, waives the right to enforce, and agrees not to assert, Section 4d of CC-BY-SA to the fullest extent permitted by applicable law.

Red Hat, Red Hat Enterprise Linux, the Shadowman logo, the Red Hat logo, JBoss, OpenShift, Fedora, the Infinity logo, and RHCE are trademarks of Red Hat, Inc., registered in the United States and other countries.

Linux ® is the registered trademark of Linus Torvalds in the United States and other countries.

Java ® is a registered trademark of Oracle and/or its affiliates.

XFS ® is a trademark of Silicon Graphics International Corp. or its subsidiaries in the United States and/or other countries.

MySQL<sup>®</sup> is a registered trademark of MySQL AB in the United States, the European Union and other countries.

Node.js ® is an official trademark of Joyent. Red Hat is not formally related to or endorsed by the official Joyent Node.js open source or commercial project.

The OpenStack ® Word Mark and OpenStack logo are either registered trademarks/service marks or trademarks/service marks of the OpenStack Foundation, in the United States and other countries and are used with the OpenStack Foundation's permission. We are not affiliated with, endorsed or sponsored by the OpenStack Foundation, or the OpenStack community.

All other trademarks are the property of their respective owners.

## 摘要

了解如何使用 Git 仓库、Helm 仓库和对象存储存储库创建应用程序。

## 目录

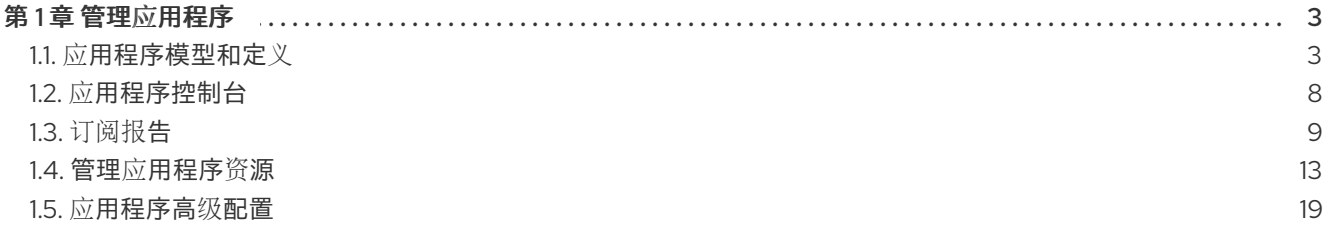

## 第1章 管理应用程序

<span id="page-6-0"></span>查看以下主题以了解更多有关创建、部署和管理应用程序的信息。本指南假定您对 Kubernetes 概念和术 语有一定的了解。Kubernetes 关键术语和组件在此文档中并没有详细定义。有关 Kubernetes 概念的更多 信息, 请参阅 [Kubernetes](https://kubernetes.io/docs/home/) 文档。

应用程序管理功能为您提供了构建和部署应用程序及应用程序更新的统一和简化的选项。通过这些功能, 开发人员和运维(DevOps)人员可通过基于频道和订阅的自动化功能在环境之间创建和管理应用程序。

重要:应用程序名称不能超过 37 个字符。

请参见以下主题:

- 应[用程序模型和定](#page-9-0)义
- 应[用程序控制台](#page-11-0)
- [订阅报](#page-14-0)告
- 管理应[用程序](#page-19-0)资源
- 使用 Git 存储库管理应[用程序](#page-17-0)
- 使用 Helm 仓库管理应[用程序](#page-19-1)
- 使用对象存储存储库管理应[用程序](#page-21-0)
- 应[用程序高](#page-43-0)级配置
- [订阅](#page-26-0) Git 资源
- 授予订阅 [admin](#page-29-0) 权限
- 以订阅[管理](#page-30-0)员身份创建允许和拒绝列表
- 添加[协调选项](#page-32-0)
- 为安全 Git 连[接配置](#page-36-0)应用程序频道和订阅
- 设置 [Ansible](#page-41-0) Tower 任务
- [在受管集群中配置](#page-44-0) GitOps  $\bullet$
- 调[度部署](#page-45-0)
- 配置软[件包覆盖](#page-46-0)
- 频[道示例](#page-48-0)
- 订阅[示例](#page-55-0)
- 放置[规则](#page-61-0)示例
- 应[用程序示例](#page-64-0)

<span id="page-6-1"></span>1.1. 应用程序模型和定义

应用程序模型基于订阅一个或多个 Kubernetes 资源仓库(repository)(频道资源), 其中包含部署在受 管集群上的资源。单集群和多集群应用程序使用相同的 Kubernetes 规格, 但多集群应用程序涉及更多的 部署和应用程序管理生命周期自动化。

请参阅以下镜像以了解更多有关应用程序模型的信息:

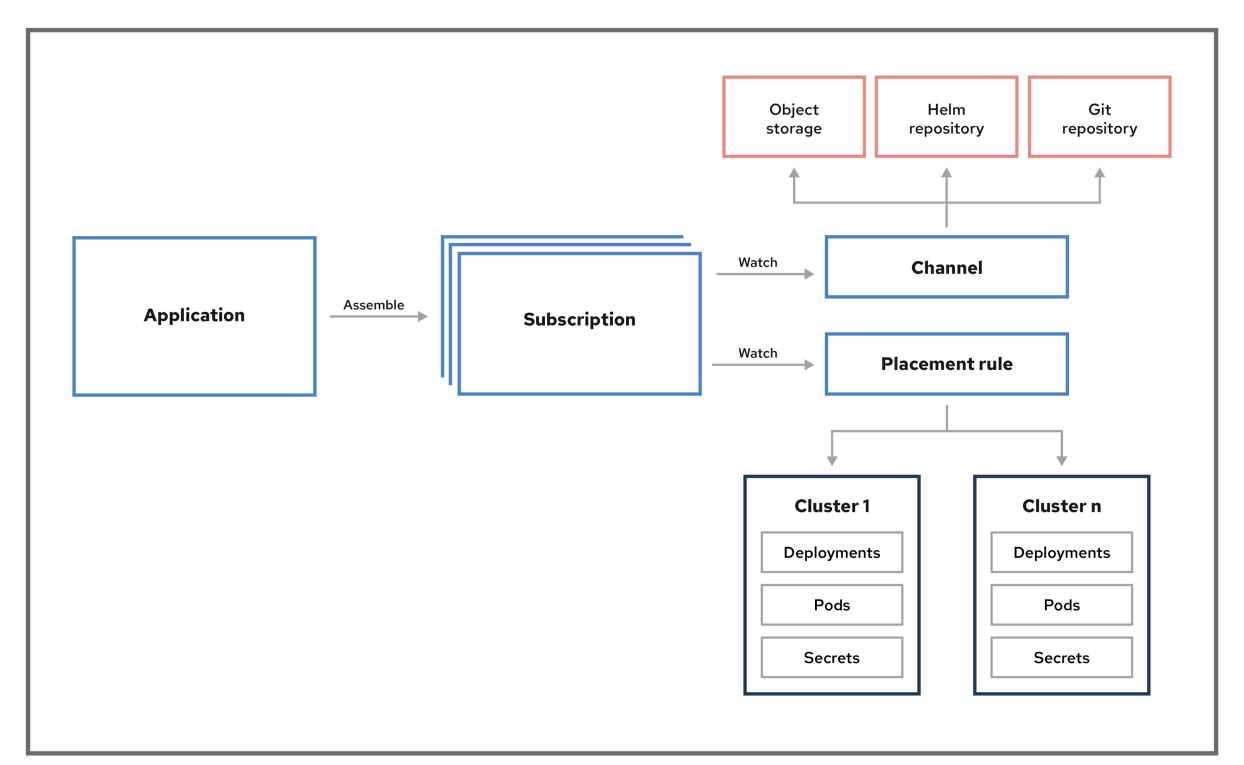

## **APPLICATION SUBSCRIPTION MODEL**

查看以下应用程序资源部分:

- 应[用程序](#page-7-0)
- [订阅](#page-8-0)
- [ApplicationSet](#page-9-1)
- $\bullet$ 应[用程序文档](#page-10-0)

#### <span id="page-7-0"></span>1.1.1. 应用程序

Red Hat Advanced Cluster Management for Kubernetes 中的应用程序 **(application.app.k8s.io)** 用于对 组成应用程序的 Kubernetes 资源进行分组。

Red Hat Advanced Cluster Management for Kubernetes 应用程序的所有应用程序组件资源都在 YAML 文件 spec 部分中定义。当需要创建或更新应用程序组件资源时,需要创建或编辑相应的部分,使其包含 用于定义资源的标签。

您还可以使用*发现的*应用程序, 它们是 OpenShift Container Platform GitOps 或集群中安装的 Argo CD Operator 的应用程序。共享同一存储库的应用程序在此视图中分组在一起。

## 1.1.2. 订阅

<span id="page-8-0"></span>订阅(**subscription.apps.open-cluster-management.io**)允许集群订阅到一个源仓库(频道),它可 以是以下类型:Git 仓库、Helm 发行 registry 或 Object Storage 仓库。

注: 不建议自助管理 hub 集群, 因为资源可能会影响 hub 集群。

如果 hub 集群是自助管理的,订阅可以在本地将应用程序资源部署到 hub 集群。然后您可以在拓扑中查 看 local-cluster (自管理的 hub 集群)订阅。资源要求可能会对 hub 集群性能造成负面影响。

订阅可以指向某个频道或存储位置,以标识新的或更新的资源模板。订阅 operator 可以在不先检查 hub 集群的情况下直接从存储位置下载并部署到目标受管集群。通过订阅,订阅 operator 可以监控该频道是 否有新的或已更新的资源,而不是监控 Hub 集群。

请参阅以下订阅构架镜像:

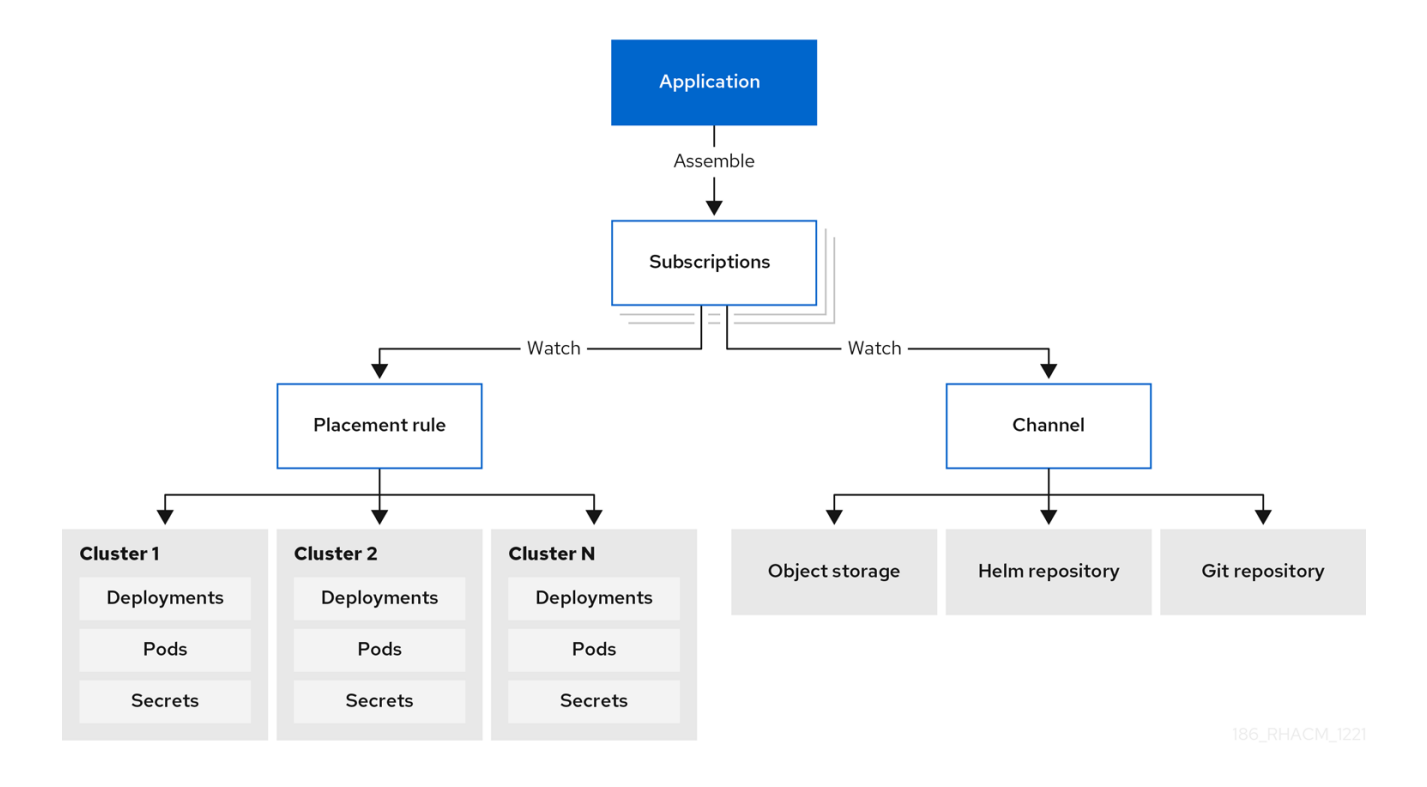

#### 1.1.2.1. Channels

频道(**channel.apps.open-cluster-management.io**)定义了集群可通过一个订阅来进行订阅的源仓 库, 它可以是以下类型: Git、Helm release 和 Object storage 仓库, 以及 hub 集群上的资源模板。

如果您的应用程序需要的 Kubernetes 资源或 Helm chart 来自需要授权的频道, 如授权 Git 仓库, 您可以 使用 secret 提供对这些频道的访问。您的订阅可以在保持数据安全的同时访问从这些频道部署的 Kubernetes 资源及 Helm chart。

频道使用 hub 集群中的一个命名空间,并指向存储了用于部署的资源的物理位置。集群可以到订阅频道, 以标识要部署到每个集群的资源。

注: 最佳做法是在每个命名空间中创建一个频道。Git 频道可以与其他类型的频道(包括 Git、Helm 和 Object 存储)共享命名空间。

频道中的资源只能供订阅该频道的集群访问。

1.1.2.1.1. 支持的 Git 存储库服务器

GitHub

- <span id="page-9-0"></span> $\bullet$  Gitl ab
- Bitbucket
- Gogs

1.1.2.2. 放置规则

放置规则(**placementrule.apps.open-cluster-management.io**)定义了可部署资源模板的目标集群。 使用放置规则帮助您促进可部署资源的多集群部署。放置规则也用于监管和风险策略。有关如何的更多信 息,请参阅监[管](../../html-single/governance#governance)。

## <span id="page-9-1"></span>1.1.3. ApplicationSet

**ApplicationSet** 是 Argo CD 的子项目,由 GitOps Operator 支持。 **ApplicationSet** 添加了对 Argo CD 应用程序的多集群支持。您可从 Red Hat Advanced Cluster Management 控制台创建应用程序设置。

注:有关部署 **ApplicationSet** 的先决条件的详情,请参阅[将受管集群注册到](#page-44-1) GitOps。

OpenShift Container Platform GitOps 使用 Argo CD 来维护集群资源。Argo CD 是一个开源声明工具, 用于应用程序的持续集成和持续部署(CI/CD)。OpenShift Container Platform GitOps 将 Argo CD 实 现为一个控制器(OpenShift Container Platform GitOps Operator),以便持续监控 Git 仓库中定义的应用 程序定义和配置。然后,Argo CD 将这些配置的指定状态与集群中的实时状态进行比较。

**ApplicationSet** 控制器通过 GitOps operator 实例在集群中安装,并通过添加额外的功能来补充它,从而 支持集群管理员的场景。**ApplicationSet** 控制器提供以下功能:

- 使用单个 Kubernetes 清单为使用 GitOps operator 的目标多个 Kubernetes 集群的功能。
- 可以使用单个 Kubernetes 清单使用 GitOps operator 从一个或多个 Git 存储库部署多个应用程 序。
- 改进了对 monorepo 的支持, 它位于 Argo CD 的上下文中, 多个 Argo CD Application 资源在单 个 Git 仓库中定义的多个 Argo CD Application 资源中。
- 在多租户集群中,改进了单个集群租户使用 Argo CD 部署应用程序的能力,而无需涉及特权集群 管理员启用目标集群/命名空间。

ApplicationSet operator 利用集群决策生成器来接口 Kubernetes 自定义资源, 这些资源使用自定义资源 特定逻辑来决定要部署到的受管集群。集群决策资源会生成受管集群列表,然后呈现到 **ApplicationSet** 资源的 template 字段。这使用 duck-typing 来完成,不需要了解所引用的 Kubernetes 资源的完整知识。

请参阅 **ApplicationSet** 中的 生成器**.clusterDecisionResource** 值示例:

```
apiVersion: argoproj.io/v1alpha1
kind: ApplicationSet
metadata:
 name: sample-application-set
 namespace: sample-gitops-namespace
spec:
 generators:
  - clusterDecisionResource:
    configMapRef: acm-placement
    labelSelector:
      matchLabels:
       cluster.open-cluster-management.io/placement: sample-application-placement
```
requeueAfterSeconds: 180 template: metadata: name: sample-application-{{name}} spec: project: default source: repoURL: https://github.com/sampleapp/apprepo.git targetRevision: main path: sample-application destination: namespace: sample-application server: "{{server}}" syncPolicy: syncOptions: - CreateNamespace=true - PruneLast=true - Replace=true - ApplyOutOfSyncOnly=true - Validate=false automated: prune: true allowEmpty: true selfHeal: true

请参阅以下**放置**:

apiVersion: cluster.open-cluster-management.io/v1beta1 kind: Placement metadata: name: sample-application-placement namespace: sample-gitops-namespace spec: clusterSets: - sampleclusterset

如果要了解更多有关 **ApplicationSets** 的信息,请参阅 Cluster Decision Resource [Generator](https://argocd-applicationset.readthedocs.io/en/stable/Generators-Cluster-Decision-Resource/)。

## <span id="page-10-0"></span>1.1.4. 应用程序文档

从以下文档了解更多相关信息:

- 应[用程序控制台](#page-11-0)
- 管理应[用程序](#page-19-0)资源
- 使用 Git 存储库管理应[用程序](#page-17-0)
- 使用 Helm 仓库管理应[用程序](#page-19-1)
- 使用对象存储存储库管理应[用程序](#page-21-0)
- 应[用程序高](#page-43-0)级配置
- [订阅](#page-26-0) Git 资源
- 设置 [Ansible](#page-41-0) Tower 任务
- 频[道示例](#page-48-0)
- 订阅[示例](#page-55-0)
- 放置[规则](#page-61-0)示例
- 应[用程序示例](#page-64-0)

## <span id="page-11-0"></span>1.2. 应用程序控制台

控制台包括用于管理应用程序生命周期的仪表板。您可以使用控制台仪表板来创建和管理应用程序,并查 看应用程序的状态。增强的功能可帮助开发人员和操作人员在集群中创建、部署、更新、管理和视觉化应 用程序。

请参阅以下列表中的一些控制台功能,并查看控制台以获取有关术语、操作以及如何阅读拓扑的指导信 息:

重要:可用的操作基于您分配的角色。了解 [基于角色的](../../html-single/access_control#role-based-access-control)访问控制文档中的访问要求。

- 可视化集群中部署的应用程序,包括任何关联的资源存储库、订阅和放置配置。
- 创建并编辑应用程序,并订阅资源。在 *Actions* 菜单中,您可以搜索、编辑或删除。在更新字段 时,请确保选择 **YAML:On** 查看并编辑 YAML。
- 在主 Overview 选项卡中,您可以点击应用程序名称来杳看详情和应用程序资源,包括资源存储 库、订阅、放置、放置规则和部署的资源,如使用 Ansible Tower 任务 (用于 Git 存储库) 的可选 部署前和部署后 hook。您还可以从概述中创建应用程序。
- 创建并查看 **ApplicationSet** 和 **Subscription** 类型。**ApplicationSet** 代表从控制器生成的 Argo 应用程序。要创建 ArgoCD **ApplicationSet**,您需要从 **Sync** 策略中启用 **Automatically sync when cluster state changes**。
- 注: 您需要 GitOps 集群资源和安装的 GitOps operator 来创建 **ApplicationSet**。如果没有满足 这些先决条件,您将无法在控制台中看到 Argo 服务器选项来创建 **ApplicationSet**。
- 在主 *Overview* 中,当您点表中的应用程序名称来查看单个应用程序概述时,您可以查看以下信 息:
- 集群详情,如资源状态
- 资源拓扑
- 订阅详情
- 访问 Editor 选项卡编辑
- 点 Topology 标签页显示项目中的所有应用程序和资源。对于 Helm 订阅, 请参阅 配置软件包覆 盖 以定义正确的 **[packageName](#page-46-0)** 和 **packageAlias**,以获得准确的拓扑显示。
- 点 Advanced configuration 选项卡查看所有应用程序的术语和资源表。您可以查找资源,并过 滤订阅、放置、放置规则和频道。如果您有访问权限,还可以点多个 Actions,如 Edit、Search 和 Delete。
- $\hat{\mathbb{Z}}$ 看成功的 Ansible Tower 部署,如果使用 Ansible 任务作为部署的应用程序的 prehook 或 posthook。
- 点 Launch resource in Search搜索相关资源。
- 使用 Search 根据每个资源的组件 kind 查找应用程序资源。要搜索资源, 请使用以下值:

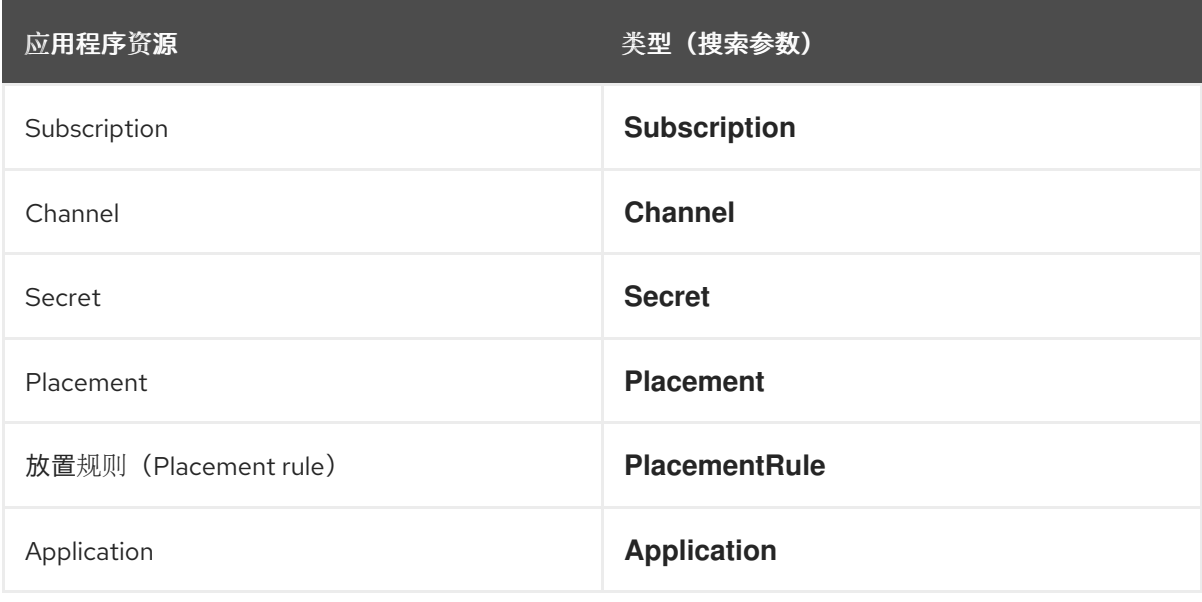

您还[可以按其他字段搜索,包括名称、命名空](../../html-single/web_console#search-in-the-console)间、集群、标签等。有关使用搜索的更多信息,请参阅在控 制台中进行搜索。

## <span id="page-12-0"></span>1.3. 订阅报告

订阅报告是来自您的所有受管集群的应用程序状态集合。具体来说,父应用程序资源可以从可扩展的受管 集群保存报告。

受管集群的详细应用程序状态可用,而 hub 集群上的 **subscriptionReports** 则轻便且更具扩展性。请参 阅以下三种类型的子状态报告:

- 软件包级的 SubscriptionStatus : 这是受管集群上的应用程序软件包状态, 且应用程序在 **appsub** 命名空间中部署的所有资源的详细状态。
- 集群级 SubscriptionReport : 这是与特定集群部署的所有应用程序的整体状态报告。  $\bullet$
- 应用程序级 SubscriptionReport : 这是部署特定应用程序的所有受管集群的总体状态报告。
	- [SubscriptionStatus](#page-13-0) 软件包级别
	- [SubscriptionReport](#page-14-1) 集群级别
	- [SubscriptionReport](#page-15-0) 应用程序级别
	- [managedClusterView](#page-16-1)
	- CLI 应用[级别](#page-16-2)状态
	- CLI [最后更新](#page-16-3)时间

#### 1.3.1. SubscriptionStatus 软件包级别

软件包级别的受管集群状态位于受管集群上的 **<namespace:<your-appsub-namespace>** 中,其中包含 应用程序部署的所有资源的详细状态。对于部署到受管集群的每个 **appsub**,在受管集群的 **appsub** 命名 空间中创建了 **SubscriptionStatus** CR。如果存在错误,则会报告每个资源,并带有详细错误。

## <span id="page-13-0"></span>请参阅以下 **SubscriptionStatus** 示例 YAML 文件:

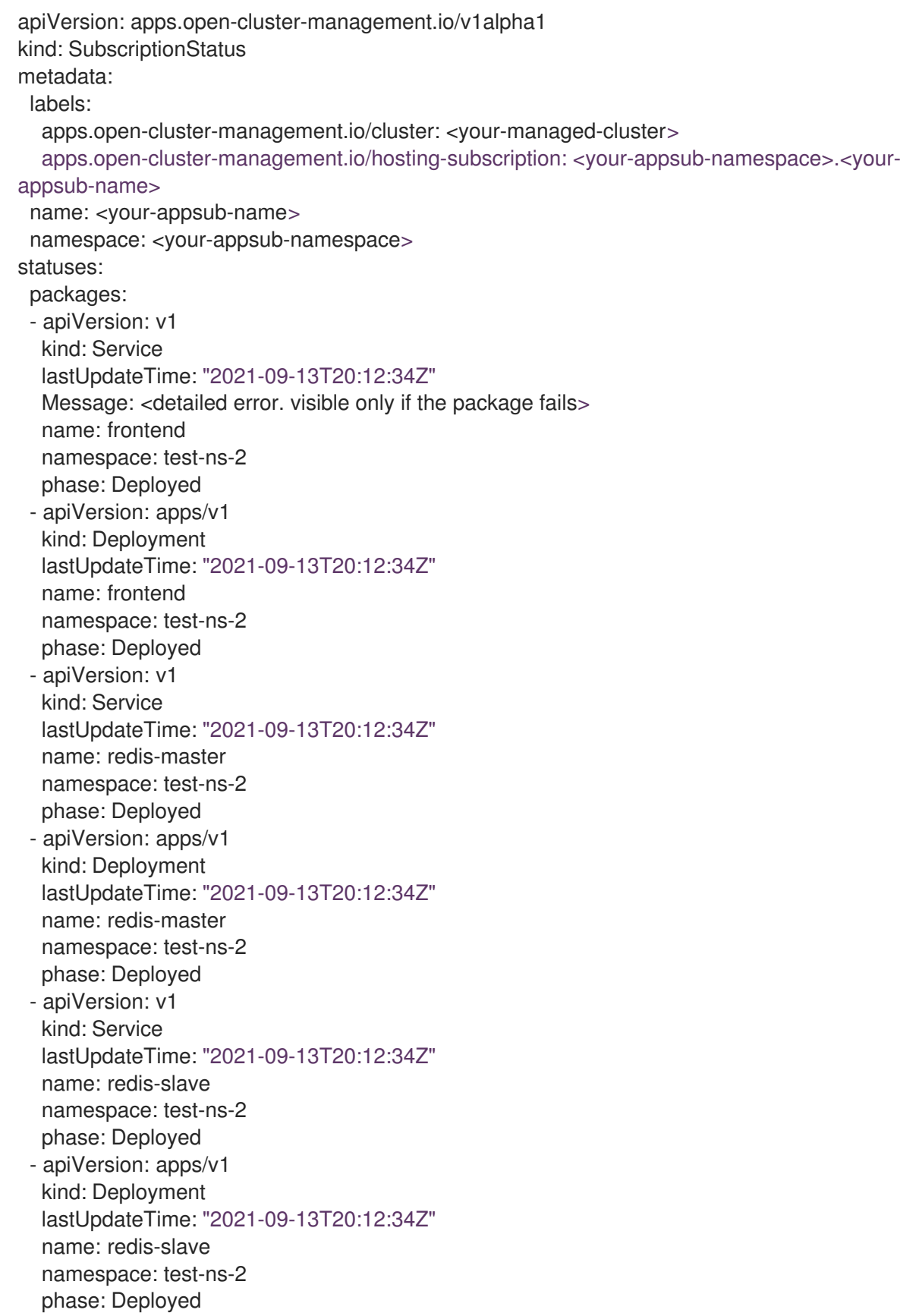

## 1.3.2. SubscriptionReport 集群级别

集群级状态位于 hub 集群中的 **<namespace:<your-managed-cluster-1>**,只包含该受管集群上每个应 用程序的整体状态。hub 集群上的每个集群命名空间中的 **subscriptionReport** 报告以下状态之一:

- <span id="page-14-1"></span><span id="page-14-0"></span>**Deployed**
- **Failed**
- **propagationFailed**

请参阅以下 **SubscriptionStatus** 示例 YAML 文件:

```
apiVersion: apps.open-cluster-management.io/v1alpha1
kind: subscriptionReport
metadata:
 labels:
  apps.open-cluster-management.io/cluster: "true"
 name: <your-managed-cluster-1>
 namespace: <your-managed-cluster-1>
reportType: Cluster
results:
- result: deployed
 source: appsub-1-ns/appsub-1 // appsub 1 to <your-managed-cluster-1>
 timestamp:
  nanos: 0
  seconds: 1634137362
- result: failed
 source: appsub-2-ns/appsub-2 // appsub 2 to <your-managed-cluster-1>
 timestamp:
  nanos: 0
  seconds: 1634137362
- result: propagationFailed
 source: appsub-3-ns/appsub-3 // appsub 3 to <your-managed-cluster-1>
 timestamp:
  nanos: 0
  seconds: 1634137362
```
#### 1.3.3. SubscriptionReport 应用程序级别

每个应用程序有一个应用程序级 **subscriptionReport**,位于 hub 集群的 **appsub** 命名空间中的 **<namespace:<your-appsub-namespace>**,并包含以下信息:

- 每个受管集群的应用程序的整体状态
- 应用程序所有资源的列表
- 带有集群总数的报告概述
- 一个报告摘要,其中包含应用程序处于状态的集群总数:**deployed**, **failed**, **propagationFailed**, 和 **inProgress**。
- 备注: **inProcess** 状态是总数减 **deployed**, 减 **failed `,** 并减 **`propagationFailed**。

请参阅以下 **SubscriptionStatus** 示例 YAML 文件:

```
apiVersion: apps.open-cluster-management.io/v1alpha1
kind: subscriptionReport
metadata:
 labels:
```
<span id="page-15-0"></span>apps.open-cluster-management.io/hosting-subscription: <your-appsub-namespace>.<yourappsub-name> name: <your-appsub-name> namespace: <your-appsub-namespace> reportType: Application resources: - apiVersion: v1 kind: Service name: redis-master2 namespace: playback-ns-2 - apiVersion: apps/v1 kind: Deployment name: redis-master2 namespace: playback-ns-2 - apiVersion: v1 kind: Service name: redis-slave2 namespace: playback-ns-2 - apiVersion: apps/v1 kind: Deployment name: redis-slave2 namespace: playback-ns-2 - apiVersion: v1 kind: Service name: frontend2 namespace: playback-ns-2 - apiVersion: apps/v1 kind: Deployment name: frontend2 namespace: playback-ns-2 results: - result: deployed source: cluster-1 //cluster 1 status timestamp: nanos: 0 seconds: 0 - result: failed source: cluster-3 //cluster 2 status timestamp: nanos: 0 seconds: 0 - result: propagationFailed source: cluster-4 //cluster 3 status timestamp: nanos: 0 seconds: 0 summary: deployed: 8 failed: 1 inProgress: 0 propagationFailed: 1 clusters: 10

## 1.3.4. ManagedClusterView

<span id="page-16-1"></span>在第一个失败的集群上报告 **ManagedClusterView** CR。如果应用程序在带有资源部署失败的多个集群中 部署,则只会为 hub 集群上第一个失败的集群命名空间创建一个 **managedClusterView** CR。**managedClusterView** CR 从失败集群中检索详细的订阅状态,因此应用程序所有者不需要访问失 败的远程集群。

运行以下命令,您可以运行以下命令获取状态:

% oc get managedclusterview -n <failing-clusternamespace> "<app-name>-<app name>"

## <span id="page-16-2"></span>1.3.5. CLI 应用级别状态

如果无法访问受管集群来获取订阅状态,您可以使用 CLI。集群级别或应用程序级别订阅报告提供了整个 状态,而不是应用程序的详细错误消息。

- 1. 从 [multicloud-operators-subscription](https://github.com/open-cluster-management-io/multicloud-operators-subscription/blob/main/cmd/scripts/getAppSubStatus.sh) 下载 CLI。
- 2. 运行以下命令来创建 **managedClusterView** 资源来查看受管集群应用程序 **SubscriptionStatus, 以便您可以识别错误:**

% getAppSubStatus.sh -c <your-managed-cluster> -s <your-appsub-namespace> -n <your-appsubname>

### <span id="page-16-3"></span>1.3.6. CLI 最后更新时间

当给定受管集群上无法登录到每个受管集群以检索这些信息时,您还可以获得给定受管集群上 AppSub 的 Last Update Time。因此,创建了一个实用程序脚本,以简化受管集群中 AppSub 的 Last Update Time 的检索。这个脚本设计为在 Hub 集群上运行。它会创建一个 managedClusterView 资源,以从受管集群 获取 AppSub,并解析数据以获取 Last Update Time。

- 1. 从 [multicloud-operators-subscription](https://github.com/open-cluster-management-io/multicloud-operators-subscription/blob/main/cmd/scripts/getLastUpdateTime.sh) 下载 CLI。
- 2. 运行以下命令,以检索受管集群中 **AppSub** 的 **Last Update Time**。这个脚本设计为在 hub 集群 上运行。它会创建一个 managedClusterView 资源, 以从受管集群获取 AppSub, 并解析数据以 获取 Last Update Time:

% getLastUpdateTime.sh -c <your-managed-cluster> -s <your-appsub-namespace> -n <yourappsub-name>

## <span id="page-16-0"></span>1.4. 管理应用程序资源

通过控制台,您可以使用 Git 仓库、Helm 仓库和对象存储库创建应用程序。

重要: Git 频道可以与所有其他频道类型共享命名空间: Helm、对象存储和其他 Git 命名空间。

请参阅以下主题以开始管理应用程序:

- 使用 Git 存储库管理应[用程序](#page-17-0)
- 使用 Helm 仓库管理应[用程序](#page-19-1)
- 使用对象存储存储库管理应[用程序](#page-21-0)

1.4.1. 使用 Git 存储库管理应用程序

<span id="page-17-0"></span>当您使用应用程序部署 Kubernetes 资源时,这些资源位于特定的存储库中。了解如何在以下流程中从 Git 存储库部署资源。如需了解更多有关应用程序模型的信息,请参阅应[用程序模型和定](#page-9-0)义。

用户需要访问权限: 可以创建应用程序的用户角色。您只能执[行分配了相关角色的操作。了解](../../html-single/access_control#role-based-access-control) 基于角色 的访问控制文档中的访问要求。

- 1. 在控制台导航菜单中点 Applications 来查看列出的应用程序并创建新应用。
- 2. 可选: 在选择要创建的应用程序类型后,您可以选择 YAML: On 在控制台上按照创建和编辑应用 程序查看 YAML。请参阅后面的 YAML 示例。
- 3. 从可以使用的存储库列表中选择 Git, 并在正确的字段中输入值。按照控制台中的指南, 根据您 的输入查看 YAML 编辑器更改值。 备注:
	- 如果选择了现有的 Git 存储库路径,则不需要指定连接信息(如果这是私有存储库)。连接 信息是预先设置的,您不需要查看这些值。
	- 如果输入了新的 Git 存储库路径,则可以选择性地输入 Git 连接信息(如果这是一个私有 Git 存储库)。
	- 请注意协调选项。**merge** 选项是默认选择,这代表要添加新字段,并在资源中更新现有字 段。您可以选择 **replace**。使用 **replace** 选项,现有资源被替换为 Git 源。当订阅协调率被设 置为 **low** 时,订阅的应用程序资源最多可能需要一小时才能完成协调。在单个应用程序视图 的卡上,单击 Sync 以手动协调。如果设为 **off**,则永远不会协调。
- 4. 设置任何可选的部署前和部署后的任务。如果您有要在订阅部署应用程序资源之前或之后运行的 Ansible Tower 作业, 则设置 Ansible Tower secret。定义 Ansible 作业的 Ansible Tower 任务必须 放置在此存储库的 **prehook** 和 **posthook** 文件夹中。
- 5. 如果需要使用控制台添加凭证,可以点 Add credential。按照控制台中的指示进行操作。请参 阅[管理凭](../../html-single/credentials#managing-credentials-overview)证概述。
- 6. 点 Create。
- 7. 您会被重定向到 Overiew 页, 可以在其中查看详情和拓扑。

#### 1.4.1.1. GitOps pattern

了解规划 Git 存储库以管理集群的最佳实践。

#### 1.4.1.1.1. GitOps 示例目录

本例中的文件夹已定义并命名,每个文件夹包含在受管集群中运行的应用程序或配置:

- 根文件夹 **managed-subscriptions**:包含以 **common-managed** 文件夹为目标的 订阅。
- 子文件夹 **apps/**:用来订阅 **common-managed** 文件夹中的应用程序,并将放置到 **managedclusters**。
- 子文件夹 **config/**:用于订阅 **common-managed** 文件夹中的配置,并将放置到 **managedclusters**。
- 子文件夹 **policies/**:用于将放置策略应用到 **managed-clusters**。
- **文件夹 root-subscription/**: 订阅 managed-subscriptions 文件夹的 hub 集群的初始订阅。

#### 请查看目录示例:

common-managed/ apps/ app-name-0/ app-name-1/ config/ config001/ config002/ managed-subscriptions apps/ config/ policies/ root-subscription/

#### 1.4.1.1.2. GitOps 流

为以下订阅流创建的目录结构:**root-subscription** > **managed-subscriptions** > **common-managed**。

- 1. **root-subscription/** 中的单个订阅从 CLI 终端应用到 hub 集群。
- 2. 订阅和策略会从 **managed-subscription** 文件夹下载并应用到 hub 集群。
	- 然后,**managed-subscription** 文件夹中的订阅和策略根据放置在受管集群上执行工作。
	- 放置(Placement)决定每个订阅或策略会影响哪个 **managed-cluster**。
	- 订阅或策略定义了与放置匹配的集群中的内容。
- 3. 订阅将 **common-managed** 文件夹中的内容应用到与放置规则匹配的 **managed-clusters**。这也 适用于所有与放置规则匹配的 **managed-clusters**。

#### 1.4.1.1.3. 更多示例

- **有关 root-subscription/ 的示例,** 请参阅 [application-subscribe-all](https://github.com/stolostron/application-samples/tree/main/subscriptions/subscribe-all)。
- 有关指向同一仓库中其他文件夹的订阅示例, 请参阅 [subscribe-all](https://github.com/stolostron/application-samples/tree/main/subscriptions)。
- 请参阅 [nginx-apps](https://github.com/stolostron/application-samples/tree/main/subscriptions/nginx) 存储库中带有应用程序工件的 **common-managed** 文件夹示例。
- 请参阅[策略集合](https://github.com/stolostron/policy-collection)中的策略示例。

#### 1.4.2. 使用 Helm 仓库管理应用程序

当您使用应用程序部署 Kubernetes 资源时,这些资源位于特定的存储库中。了解如何在以下流程中从 Helm 仓库部署资源。如需了解更多有关应用程序模型的信息,请参阅应[用程序模型和定](#page-9-0)义。

用户需要访问权限: 可以创建应用程序的用户角色。您只能执[行分配了相关角色的操作。了解](../../html-single/access_control#role-based-access-control) 基于角色 的访问控制文档中的访问要求。

- 1. 在控制台导航菜单中点 Applications 来查看列出的应用程序并创建新应用。
- 2. 可选: 在选择要创建的应用程序类型后, 您可以选择 YAML: On 在控制台上按照创建和编辑应用 程序查看 YAML。请参阅后面的 YAML 示例。
- <span id="page-19-1"></span><span id="page-19-0"></span>3. 从可以使用的存储库列表中选择 Helm,并在正确的字段中输入值。按照控制台中的指南,根据 您的输入查看 YAML 编辑器更改值。
- 4. 点 Create。
- 5. 您会被重定向到 Overiew 页, 可以在其中查看详情和拓扑。

## 1.4.2.1. YAML 示例

以下示例频道定义将 Helm 仓库抽象为频道:

注: 对于 Helm,Helm chart 中包含的所有 Kubernetes 资源都必须具有标签发行版本。 **{{ .Release.Name }}`** 用于正确显示应用程序拓扑。

```
apiVersion: v1
kind: Namespace
metadata:
name: hub-repo
---
apiVersion: apps.open-cluster-management.io/v1
kind: Channel
metadata:
 name: helm
 namespace: hub-repo
spec:
  pathname: [https://kubernetes-charts.storage.googleapis.com/] # URL points to a valid chart URL.
  type: HelmRepo
```
以下频道定义显示了 Helm 仓库频道的另一个示例:

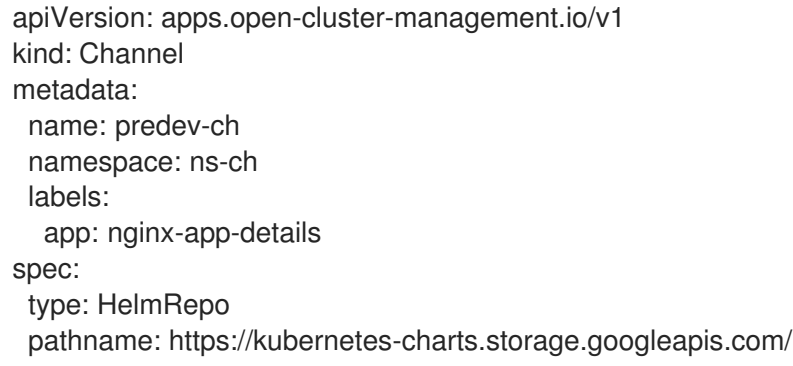

注: 要查看 REST [API](../../html-single/apis#apis), 使用 API。

## 1.4.3. 使用对象存储存储库管理应用程序

当您使用应用程序部署 Kubernetes 资源时,这些资源位于特定的存储库中。如需了解更多有关应用程序 模型的信息,请参阅应[用程序模型和定](#page-9-0)义:

用户需要访问权限: 可以创建应用程序的用户角色。您只能执[行分配了相关角色的操作。了解](../../html-single/access_control#role-based-access-control) 基于角色 的访问控制文档中的访问要求。

- 1. 在控制台导航菜单中点 Applications 来查看列出的应用程序并创建新应用。
- 2. 可选: 在选择要创建的应用程序类型后, 您可以选择 YAML: On 在控制台上按照创建和编辑应用 程序查看 YAML。请参阅后面的 YAML 示例。
- 3. 从可以使用的存储库列表中选择 Object store, 并在正确的字段中输入值。按照控制台中的指 南,根据您的输入查看 YAML 编辑器更改值。
- 4. 点 Create。
- 5. 您会被重定向到 Overiew 页, 可以在其中查看详情和拓扑。

1.4.3.1. YAML 示例

以下示例频道定义将对象存储抽象为频道:

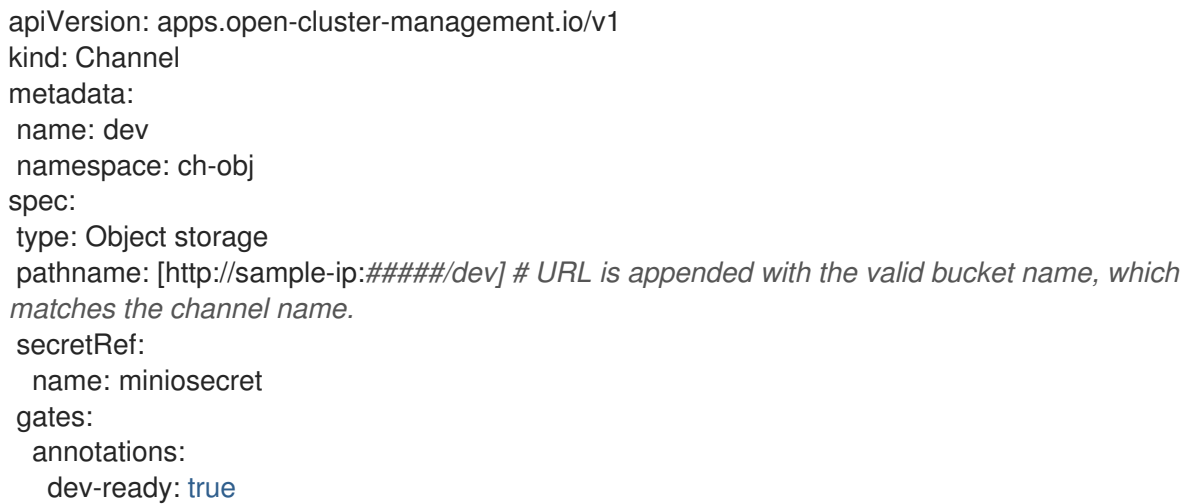

注: 要查看 REST [API](../../html-single/apis#apis), 使用 API。

#### 1.4.3.2. 创建 Amazon Web Services (AWS) S3 对象存储存储桶

您可以设置订阅来订阅在 Amazon Simple Storage Service (Amazon S3) 对象存储服务中定义的资源。请 参见以下步骤:

- 1. 使用您的 AWS 帐户、用户名和密码登录到 AWS [控制台。](https://s3.console.aws.amazon.com/)
- 2. 进入 Amazon S3 > Buckets 到存储桶主页。
- 3. 点击 Create Bucket 创建存储桶。
- 4. 选择 AWS region, 这对连接 AWS S3 对象存储桶至关重要。
- 5. 创建存储桶访问令牌。
- 6. 导航到导航栏中的用户名, 然后从下拉菜单中选择 My Security Credentials。
- 7. 进入 *AWS IAM credentials* 标签页中的 *Access keys for CLI, SDK, & API access* ,点 Create access key。
- 8. 保存您的 *Access key ID* 、*Secret access key*。
- 9. 将对象 YAML 文件上传到存储桶。

1.4.3.3. 订阅 AWS 存储桶中的对象

1. 创建一个带有 secret 的对象存储桶类型频道,以指定用于连接 AWS bucket 的 *AccessKeyID*、*SecretAccessKey* 和 *Region*。创建 AWS 存储桶时会创建这三个字段。 <span id="page-21-0"></span>2. 添加 URL。如果 URL 包含 **s3://** 或 **s3 and aws** 关键字,则 URL 用来标识 AWS S3 存储桶中的 频道。例如,请查看以下所有存储桶 URL 都有 AWS s3 存储桶标识符:

https://s3.console.aws.amazon.com/s3/buckets/sample-bucket-1 s3://sample-bucket-1/ https://sample-bucket-1.s3.amazonaws.com/

注: 不需要 AWS S3 对象存储桶 URL 来将存储桶与 AWS S3 API 连接。

### 1.4.3.4. AWS 订阅示例

请参阅以下完整的 AWS S3 对象存储桶频道示例 YAML 文件:

apiVersion: apps.open-cluster-management.io/v1 kind: Channel metadata: name: object-dev namespace: ch-object-dev spec: type: ObjectBucket pathname: https://s3.console.aws.amazon.com/s3/buckets/sample-bucket-1 secretRef: name: secret-dev -- apiVersion: v1 kind: Secret metadata: name: secret-dev namespace: ch-object-dev stringData: AccessKeyID: <your AWS bucket access key id> SecretAccessKey: <your AWS bucket secret access key> Region: <your AWS bucket region> type: Opaque

您可以继续创建其他 AWS 订阅和放置规则对象,如以下带有添加了 **kind: PlacementRule** 和 **kind: Subscription** 的示例 YAML 所示:

```
apiVersion: apps.open-cluster-management.io/v1
kind: PlacementRule
metadata:
 name: towhichcluster
 namespace: obj-sub-ns
spec:
clusterSelector: {}
---
apiVersion: apps.open-cluster-management.io/v1
kind: Subscription
metadata:
 name: obj-sub
 namespace: obj-sub-ns
spec:
 channel: ch-object-dev/object-dev
 placement:
```
placementRef: kind: PlacementRule name: towhichcluster

您还可以订阅对象存储桶中特定子文件夹内的对象。将 **subfolder** 注解添加到订阅中,它会强制对象存储 桶订阅仅应用子文件夹路径中的所有资源。

请参阅带有 **subfolder-1** 的注解作为 **bucket-path**:

annotations: apps.open-cluster-management.io/bucket-path: <subfolder-1>

有关子文件夹,请参见以下完整示例:

apiVersion: apps.open-cluster-management.io/v1 kind: Subscription metadata: annotations: apps.open-cluster-management.io/bucket-path: subfolder1 name: obj-sub namespace: obj-sub-ns labels: name: obj-sub spec: channel: ch-object-dev/object-dev placement: placementRef: kind: PlacementRule name: towhichcluster

## <span id="page-22-0"></span>1.5. 应用程序高级配置

在 Red Hat Advanced Cluster Management for Kubernetes 中, 应用程序由多个应用程序资源组成。您 可以使用频道、订阅、放置和放置规则资源来帮助部署、更新和管理整个应用程序。

单集群和多集群应用程序使用相同的 Kubernetes 规格,但多集群应用程序涉及更多的部署和应用程序管 理生命周期自动化。

Red Hat Advanced Cluster Management for Kubernetes 应用程序的所有应用程序组件资源都在 YAML 文件 spec 部分中定义。当需要创建或更新应用程序组件资源时,需要创建或编辑相应的部分,使其包含 用于定义资源的标签。

查看以下与应用程序高级配置相关的内容:

- [订阅](#page-26-0) Git 资源
- 授予订阅 [admin](#page-29-0) 权限
- 以[订阅](#page-30-0)管理员身份创建允许和拒绝列表
- 添加[协调选项](#page-32-0)
- 为安全 Git 连[接配置](#page-36-0)应用程序频道和订阅
- 设置 [Ansible](#page-41-0) Tower 仟务
- [在受管集群中配置](#page-44-0) GitOps
- 配置软[件包覆盖](#page-46-0)
- 频[道示例概述](#page-48-0)
- 订阅[示例概述](#page-55-0)
- 放置规则[示例概述](#page-61-0)
- 应[用程序示例概述](#page-64-0)

## 1.5.1. 订阅 Git 资源

默认情况下,当订阅将订阅的应用程序部署到目标集群时,即使应用程序资源与其他命名空间关联,应用 程序也会部署到该订阅命名空间中。订阅[管理](#page-29-0)员可以更改默认行为,如 授予订阅管理员权限所述。

另外,如果应用程序资源存在于集群中,且不是由订阅创建,订阅就不能在该现有资源上应用新资源。作 为订阅管理员,请查看以下流程来更改默认设置。

需要的访问权限:集群管理员

- 在 Git 中创建应[用程序](#page-23-0)资源
- 订阅[特定的](#page-28-0) Git 元素
- 应[用程序命名空](#page-24-0)间示例
- 资[源覆盖示例](#page-26-1)

#### <span id="page-23-0"></span>1.5.1.1. 在 Git 中创建应用程序资源

您需要在订阅时在资源 YAML 中指定 apiVersion 的完整组和版本。例如, 如果订阅 apiVersion: v1, 订 阅控制器无法验证订阅,您收到以下错误信息:**Resource /v1, Kind=ImageStream is not supported**。

如果 apiVersion 被改为 image.openshift.io/v1, 如以下示例所示, 它会在订阅控制器中传递验证, 并且 资源被成功应用。

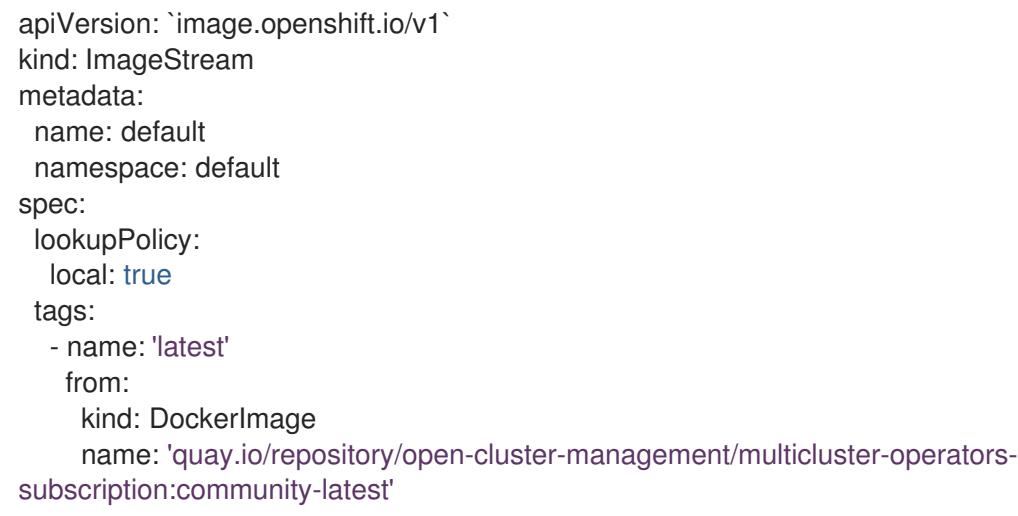

接下来,请参阅订阅管理员如何更改默认行为的更多示例。

#### <span id="page-24-0"></span>1.5.1.2. 应用程序命名空间示例

在以下示例中,您以订阅管理员身份登录。

#### 1.5.1.2.1. 应用到不同的命名空间

创建订阅以从 Git 存储库订阅示例资源 YAML 文件。示例文件包含位于以下不同命名空间中的订阅:

#### 适用的频道类型: Git

- ConfigMap **test-configmap-1** 在 **multins** 命名空间中创建。
- ConfigMap **test-configmap-2** 在 **default** 命名空间中创建。
- ConfigMap test-configmap-3 在 subscription 命名空间中创建。

-- apiVersion: v1 kind: Namespace metadata: name: multins -- apiVersion: v1 kind: ConfigMap metadata: name: test-configmap-1 namespace: multins data: path: resource1 -- apiVersion: v1 kind: ConfigMap metadata: name: test-configmap-2 namespace: default data: path: resource2 -- apiVersion: v1 kind: ConfigMap metadata: name: test-configmap-3 data: path: resource3

如果订阅由其他用户创建, 则所有 ConfigMap 都会在与订阅相同的命名空间中创建。

#### 1.5.1.2.2. 应用到同一命名空间

作为订阅管理员,您可能希望将所有应用程序资源部署到同一命名空间中。

您可以通过创[建一个允](#page-30-0)许和拒绝列表作为订阅管理员,将所有应用程序资源部署到订阅命名空间中。

将 **apps.open-cluster-management.io/current-namespace-scoped: true** 注解添加到订阅 YAML。例 如,当订阅管理员创建以下订阅时,上例中的所有三个 ConfigMap 都在 **subscription-ns** 命名空间中创 建。

apiVersion: apps.open-cluster-management.io/v1 kind: Subscription metadata: name: subscription-example namespace: subscription-ns annotations: apps.open-cluster-management.io/git-path: sample-resources apps.open-cluster-management.io/reconcile-option: merge apps.open-cluster-management.io/current-namespace-scoped: "true" spec: channel: channel-ns/somechannel placement: placementRef: name: dev-clusters

1.5.1.3. 资源覆盖示例

适用的频道类型: Git、ObjectBucket(控制台中的对象存储)

注: 资源覆盖选项不适用于 Git 存储库中的 **helm** chart,因为 **helm** chart 资源由 Helm 管理。

在本例中,目标集群中已存在以下 ConfigMap。

```
apiVersion: v1
kind: ConfigMap
metadata:
name: test-configmap-1
namespace: sub-ns
data:
 name: user1
 age: 19
```
从 Git 存储库订阅以下示例资源 YAML 文件,并替换现有的 ConfigMap。查看 **data** 规格中的变化:

apiVersion: v1 kind: ConfigMap metadata: name: test-configmap-1 namespace: sub-ns data: age: 20

1.5.1.3.1. 默认合并选项

请参阅带有默认 **apps.open-cluster-management.io/reconcile-option: merge** 注解的 Git 存储库中的 以下示例资源 YAML 文件。请参见以下示例:

```
apiVersion: apps.open-cluster-management.io/v1
kind: Subscription
metadata:
 name: subscription-example
 namespace: sub-ns
 annotations:
  apps.open-cluster-management.io/git-path: sample-resources
```
<span id="page-26-1"></span><span id="page-26-0"></span>apps.open-cluster-management.io/reconcile-option: merge spec: channel: channel-ns/somechannel placement: placementRef: name: dev-clusters

当此订阅由订阅管理员创建并订阅 ConfigMap 资源时, 现有 ConfigMap 会被合并, 如下例所示:

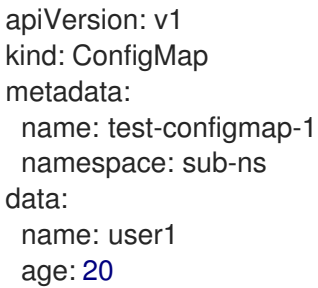

当使用 **merge** 选项时,订阅的资源中的条目会在现有资源中创建或更新。没有条目会从现有资源中删 除。

重要: 如果要覆盖订阅的资源由其他操作员或控制器自动协调,资源配置由订阅以及控制器或操作员更 新。在这种情况下不要使用这个方法。

1.5.1.3.2. mergeAndOwn 选项

使用 **mergeAndOwn** 时,订阅的资源中的条目会在现有资源中创建或更新。作为订阅管理员登录,并使 用 **apps.open-cluster-management.io/reconcile-option: mergeAndOwn** 注解创建一个订阅。请参见 以下示例:

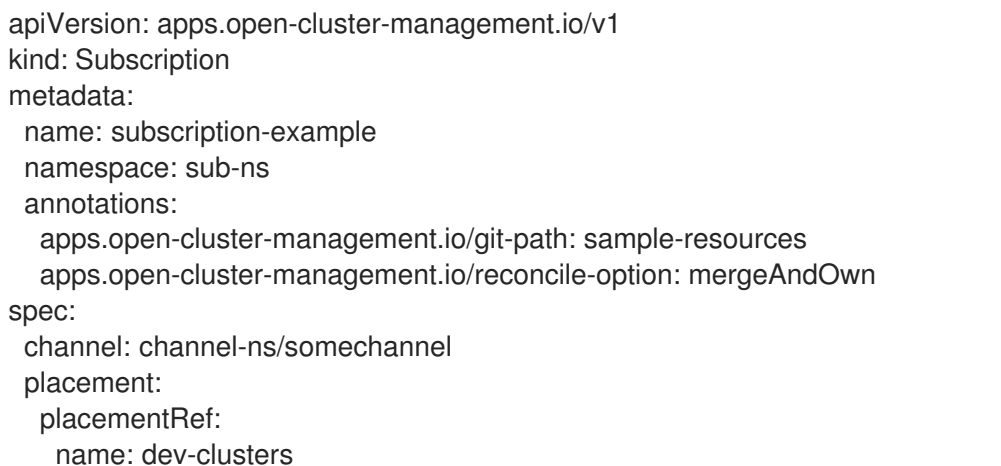

当此订阅由订阅管理员创建并订阅 ConfigMap 资源时, 现有 ConfigMap 会被合并, 如下例所示:

apiVersion: v1 kind: ConfigMap metadata: name: test-configmap-1 namespace: sub-ns annotations: apps.open-cluster-management.io/hosting-subscription: sub-ns/subscription-example data: name: user1 age: 20

如前所述,当使用 **mergeAndOwn** 选项时,订阅的资源中的条目会在现有资源中创建或更新。没有条目 会从现有资源中删除。它还添加了 **apps.open-cluster-management.io/hosting-subscription** 注解,以 指示资源现在归订阅所有。删除订阅会删除 ConfigMap。

1.5.1.3.3. 替换选项

您可以以订阅管理员身份登录,并创建带有**apps.open-cluster-management.io/reconcile-option: replace** 注解的订阅。请参见以下示例:

apiVersion: apps.open-cluster-management.io/v1 kind: Subscription metadata: name: subscription-example namespace: sub-ns annotations: apps.open-cluster-management.io/git-path: sample-resources apps.open-cluster-management.io/reconcile-option: replace spec: channel: channel-ns/somechannel placement: placementRef: name: dev-clusters

当此订阅由订阅管理员创建并订阅 ConfigMap 资源时, 现有 ConfigMap 将替换为以下内容:

apiVersion: v1 kind: ConfigMap metadata: name: test-configmap-1 namespace: sub-ns data: age: 20

1.5.1.4. 订阅特定的 Git 元素

您可以订阅特定 Git 分支、提交或标签。

1.5.1.4.1. 订阅特定分支

**multicloud-operators-subscription** 仓库中包含的订阅 operator 订阅 Git 仓库的默认分支。如果要订阅 到不同的分支,则需要在订阅中指定分支名称注解。

以下示例 YAML 文件演示了如何通过 **apps.open-cluster-management.io/git-branch: <branch1>** 指定 不同的分支:

apiVersion: apps.open-cluster-management.io/v1 kind: Subscription metadata: name: git-mongodb-subscription

<span id="page-28-0"></span>annotations: apps.open-cluster-management.io/git-path: stable/ibm-mongodb-dev apps.open-cluster-management.io/git-branch: <br/> <br/> <br/> <br/> <br/> <br/>  $>$ 

#### 1.5.1.4.2. 订阅特定提交

**multicloud-operators-subscription** 仓库中包含的订阅 operator 默认订阅 Git 仓库的指定分支的最新提 交。如果要订阅特定提交,则需要使用订阅中的提交散列(commit hash)指定所需的提交注解。

在以下示例中,YAML 文件演示了如何通过 **apps.open-cluster-management.io/git-desired-commit: <full commit number>** 指定不同的提交:

apiVersion: apps.open-cluster-management.io/v1 kind: Subscription metadata: name: git-mongodb-subscription annotations: apps.open-cluster-management.io/git-path: stable/ibm-mongodb-dev apps.open-cluster-management.io/git-desired-commit: <full commit number> apps.open-cluster-management.io/git-clone-depth: 100

**git-clone-depth** 注解是可选的,默认设置为 **20**。这意味着订阅控制器会从 Git 存储库检索前 20 个提交 历史记录。如果您指定了一个旧的 git-desired-commit, 则需要为所需的提交相应地指定 git-clone**depth**。

#### 1.5.1.4.3. 订阅特定标签

**multicloud-operators-subscription** 仓库中包含的订阅 operator 默认订阅 Git 仓库的指定分支的最新提 交。如果要订阅特定标签,则需要在订阅中指定标签注解。

以下示例显示,YAML 文件显示如何通过 **apps.open-cluster-management.io/git-tag: <v1.0>** 指定不同 的标签:

apiVersion: apps.open-cluster-management.io/v1 kind: Subscription metadata: name: git-mongodb-subscription annotations: apps.open-cluster-management.io/git-path: stable/ibm-mongodb-dev apps.open-cluster-management.io/git-tag: <v1.0> apps.open-cluster-management.io/git-clone-depth: 100

注: 如果 Git 所需的提交和标签注解都被指定,标签将被忽略。

**git-clone-depth** 注解是可选的,默认设置为 **20**。这意味着订阅控制器从 Git 仓库检索前 **20** 个提交历史 记录。如果指定了旧的 git-tag,则需要为标签的所需提交相应地指定 git-clone-depth。

#### 1.5.2. 授予订阅管理员权限

了解如何授予订阅管理员访问权限。订阅管理员可以更改默认行为。在以下过程中了解更多信息:

- 1. 从控制台登录到 Red Hat OpenShift Container Platform 集群。
- 2. 创建一个或多个用户。有关创建用户的信息,请参阅[准](https://docs.openshift.com/container-platform/4.10/post_installation_configuration/preparing-for-users.html)备用户。您还可以准备组或服务帐户。

<span id="page-29-0"></span>您创建的用户是 **app.open-cluster-management.io/subscription** 应用程序的管理员。在 OpenShift Container Platform 中, 订阅管理员可以更改默认行为。您可以将这些用户组成一个 组来代表订阅管理组群(在稍后会进行演示)。

- 3. 在终端中登录 Red Hat Advanced Cluster Management 集群。
- 4. 如果 open-cluster-management:subscription-admin ClusterRoleBinding 不存在, 您需要创建 它。请参见以下示例:

apiVersion: rbac.authorization.k8s.io/v1 kind: ClusterRoleBinding metadata: name: open-cluster-management:subscription-admin roleRef: apiGroup: rbac.authorization.k8s.io kind: ClusterRole name: open-cluster-management:subscription-admin

5. 使用以下命令在 **open-cluster-management:subscription-admin** ClusterRoleBinding 中添加以 下 subjects 内容:

oc edit clusterrolebinding open-cluster-management:subscription-admin

注: 在初始情况下, **open-cluster-management:subscription-admin** ClusterRoleBinding 没 有 subject。

您的 subject 可能如下所示:

subjects:

- apiGroup: rbac.authorization.k8s.io kind: User
- name: example-name
- apiGroup: rbac.authorization.k8s.io
- kind: Group name: example-group-name
- kind: ServiceAccount name: my-service-account namespace: my-service-account-namespace *# Service Account can be used as a user subject as well* - apiGroup: rbac.authorization.k8s.io kind: User
	- name: 'system:serviceaccount:my-service-account-namespace:my-service-account'

## 1.5.3. 以订阅管理员身份创建允许和拒绝列表

作为订阅管理员,您可以从 Git 存储库应用程序订阅创建应用程序,该订阅中包含一个允许列表只允许部 署指定 Kubernetes **kind** 资源。您还可以在应用程序订阅中创建 **deny** 列表,以拒绝部署特定 Kubernetes **kind** 资源。

默认情况下,**policy.open-cluster-management.io/v1** 资源不会被应用程序订阅部署。为避免这种默认 行为,应用程序订阅需要由订阅管理员部署。

请参阅以下 **allow** 和 **deny** 规格示例:

apiVersion: apps.open-cluster-management.io/v1

<span id="page-30-0"></span>kind: Subscription metadata: annotations: apps.open-cluster-management.io/github-path: sub2 name: demo-subscription namespace: demo-ns spec: channel: demo-ns/somechannel allow: - apiVersion: policy.open-cluster-management.io/v1 kinds: - Policy - apiVersion: v1 kinds: - Deployment deny: - apiVersion: v1 kinds: - Service - ConfigMap placement: local: true

以下应用程序订阅 YAML 指定当应用程序从源存储库的 **myapplication** 目录部署时,它将仅部署 **v1/Deployment** 资源,即使源存储库中有其他资源:

apiVersion: apps.open-cluster-management.io/v1 kind: Subscription metadata: annotations: apps.open-cluster-management.io/github-path: myapplication name: demo-subscription namespace: demo-ns spec: channel: demo-ns/somechannel deny: - apiVersion: v1 kinds: - Service - ConfigMap placement: placementRef: name: demo-placement

kind: PlacementRule

这个示例应用程序订阅 YAML 指定 **v1/Service** 和 **v1/ConfigMap** 资源以外的所有有效资源部署。您可以 添加 **"\*"** 来允许或拒绝 API 组中的所有资源类型,而不是列出 API 组中单独资源类型。

1.5.4. 添加协调选项

您可以在单个资源中使用 **apps.open-cluster-management.io/reconcile-option** 注解来覆盖订阅级别的 协调选项。

例如,如果您在订阅中添加 **apps.open-cluster-management.io/reconcile-option: replace** 注解,在订

例如,如果您在订阅中添加 **apps.open-cluster-management.io/reconcile-option: replace** 注解,在订 阅的 Git 仓库的一个资源 YAML 中添加 **apps.open-cluster-management.io/reconcile-option: merge** 注解, 则资源将在目标集群中合并, 其他资源则在替换其他资源时合并。

1.5.4.1. 协调频率 Git 频道

您可以选择在频道配置中选择协调频率选项: **high**、**medium**、**low** 和 **off**,以避免不必要的资源协调, 并因此防止订阅 operator 的超载。

需要的访问权限: 管理员和集群管理员

请参阅以下的 **settings:attribute:<value>** 定义:

- **Off**:不自动协调部署的资源。**Subscription** 自定义资源的更改会启动协调。您可以添加或更新 标签或注解。
- **Low**:部署的资源会每小时自动协调,即使源 Git 存储库没有改变。
- Medium: 这是默认设置。订阅 operator 每 3 分钟将当前部署的提交 ID 与源存储库的最新提交 ID 进行比较,并将更改应用到目标集群。每 15 分钟,所有资源都会从源 Git 存储库重新应用到目 标集群,即使存储库没有改变。
- **High**:部署的资源每两分钟自动协调,即使源 Git 存储库没有改变。

您可以使用订阅引用的频道自定义资源中的 **apps.open-cluster-management.io/reconcile-rate** 注解进 行设置。

请参阅以下 **name: git-channel** 示例:

```
apiVersion: apps.open-cluster-management.io/v1
kind: Channel
metadata:
 name: git-channel
 namespace: sample
 annotations:
  apps.open-cluster-management.io/reconcile-rate: <value from the list>
spec:
 type: GitHub
 pathname: <Git URL>
---
apiVersion: apps.open-cluster-management.io/v1
kind: Subscription
metadata:
 name: git-subscription
 annotations:
  apps.open-cluster-management.io/git-path: <application1>
  apps.open-cluster-management.io/git-branch: <br/> <br/> <br/> <br/> <br/> <br/>
>spec:
 channel: sample/git-channel
 placement:
  local: true
```

```
在上例中,所有使用 sample/git-channel 的订阅都被分配了 low 协调频率。
```
a. 当订阅协调率被设置为 low 时, 订阅的应用程序资源最多可能需要一小时才能完成协调。在单个 应用程序视图的卡上,单击 Sync 以手动协调。如果设为 **off**,则永远不会协调。

<span id="page-32-0"></span>无论频道中的 **reconcile-rate** 设置是什么,订阅都可以通过在 **Subscription** 自定义资源中指定 **apps.open-cluster-management.io/reconcile-rate: off** 注解来关闭自动协调。

请参阅以下 **git-channel** 示例:

```
apiVersion: apps.open-cluster-management.io/v1
kind: Channel
metadata:
 name: git-channel
 namespace: sample
 annotations:
  apps.open-cluster-management.io/reconcile-rate: high
spec:
 type: GitHub
 pathname: <Git URL>
---
apiVersion: apps.open-cluster-management.io/v1
kind: Subscription
metadata:
 name: git-subscription
 annotations:
  apps.open-cluster-management.io/git-path: application1
  apps.open-cluster-management.io/git-branch: branch1
  apps.open-cluster-management.io/reconcile-rate: "off"
spec:
 channel: sample/git-channel
 placement:
  local: true
```
**git-subscription** 部署的资源永远不会自动协调,即使 **reconcile-rate** 在频道中被设置为 **high**。

#### 1.5.4.2. 协调频率 Helm 频道

每 15 分钟, 订阅 operator 将当前部署 Helm chart 的哈希值与源仓库的哈希值进行比较。更改被应用到目 标集群。资源协调的频率会影响其他应用程序部署和更新的性能。

例如,如果存在数百个应用程序订阅,并且您希望更频繁地协调所有订阅,则协调的响应时间会较慢。

根据应用程序的 Kubernetes 资源, 适当的协调频率可以提高性能。

- **Off**:不自动协调部署的资源。Subscription 自定义资源的更改会启动协调。您可以添加或更新标 签或注解。
- **Low** :订阅 operator 每小时将当前部署的哈希值与源存储库的哈希进行比较,并在发生更改时 对目标集群应用更改。
- **Medium**:这是默认设置。订阅 operator 每 15 分钟将当前部署的哈希值与源存储库的哈希进行比 较,并在发生更改时对目标集群应用更改。
- High : 订阅 operator 每 2 分钟将当前部署的哈希值与源存储库的哈希进行比较, 并在有更改时 对目标集群应用更改。

您可以使用订阅引用的 **Channel** 自定义资源中的 **apps.open-cluster-management.io/reconcile-rate** 注 解进行设置。请参阅以下 **helm-channel** 示例:

请参阅以下 **helm-channel** 示例:

apiVersion: apps.open-cluster-management.io/v1 kind: Channel metadata: name: helm-channel namespace: sample annotations: apps.open-cluster-management.io/reconcile-rate: low spec: type: HelmRepo pathname: <Helm repo URL> -- apiVersion: apps.open-cluster-management.io/v1 kind: Subscription metadata: name: helm-subscription spec: channel: sample/helm-channel name: nginx-ingress packageOverrides: - packageName: nginx-ingress packageAlias: nginx-ingress-simple packageOverrides: - path: spec value: defaultBackend: replicaCount: 3 placement: local: true

在本例中,所有使用 **sample/helm-channel** 的订阅都会被分配一个 **low** 协调频率。

无论频道中的 reconcile-rate 设置是什么,订阅都可以通过在 **Subscription** 自定义资源中指定 apps.open-cluster-management.io/reconcile-rate: off 注解来关闭自动协调, 如下例所示:

apiVersion: apps.open-cluster-management.io/v1 kind: Channel metadata: name: helm-channel namespace: sample annotations: apps.open-cluster-management.io/reconcile-rate: high spec: type: HelmRepo pathname: <Helm repo URL> -- apiVersion: apps.open-cluster-management.io/v1 kind: Subscription metadata: name: helm-subscription annotations: apps.open-cluster-management.io/reconcile-rate: "off" spec: channel: sample/helm-channel name: nginx-ingress packageOverrides:

- packageName: nginx-ingress packageAlias: nginx-ingress-simple packageOverrides: - path: spec value: defaultBackend: replicaCount: 3 placement: local: true

在本例中,**helm-subscription** 部署的资源永远不会自动协调,即使 **reconcile-rate** 在频道中被设置为 **high**。

1.5.5. 为安全 Git 连接配置应用程序频道和订阅

Git 频道和订阅通过 HTTPS 或 SSH 连接到指定的 Git 存储库。以下应用程序频道配置可用于安全 Git 连 接:

- 使用用户和访问令牌连[接到私有](#page-34-0)仓库
- [将不安全的](#page-35-0) HTTPS 连接至 Git 服务器
- 在安全 HTTPS 连[接中使用自定](#page-36-1)义 CA 证书
- [生成到](#page-38-0) Git 服务器的 SSH 连接
- 更新[证书](#page-39-0)和 SSH 密钥

<span id="page-34-0"></span>1.5.5.1. 使用用户和访问令牌连接到私有仓库

您可以使用频道和订阅连接到 Git 服务器。有关连接到具有用户和访问令牌的私有存储库,请参阅以下步 骤:

1. 在与频道相同的命名空间中创建 secret。将 u**ser** 字段设置为 Git 用户 ID, 将 accessToken 字段 设置为 Git 个人访问令牌。值应该采用 base64 编码。请参阅以下填充的用户和 accessToken 示 例:

apiVersion: v1 kind: Secret metadata: name: my-git-secret namespace: channel-ns data: user: dXNlcgo= accessToken: cGFzc3dvcmQK

2. 使用 secret 配置频道。请参阅以下带有 **secretRef** 填充的示例:

apiVersion: apps.open-cluster-management.io/v1 kind: Channel metadata: name: sample-channel namespace: channel-ns spec: type: Git

pathname: <Git HTTPS URL> secretRef: name: my-git-secret

## <span id="page-35-0"></span>1.5.5.2. 将不安全的 HTTPS 连接至 Git 服务器

您可以使用开发环境中的以下连接方法使用由自定义或自签名证书颁发机构签名的 SSL 证书,连接到私 有托管 Git 服务器。但是,不建议在生产环境中使用这个步骤:

在频道规格中指定 **insecureSkipVerify: true**。否则,与 Git 服务器的连接会失败,并显示类似如下的错 误:

x509: certificate is valid for localhost.com, not localhost

关于这个方法,请查看以下频道规格添加的示例:

apiVersion: apps.open-cluster-management.io/v1 ind: Channel metadata: labels: name: sample-channel namespace: sample spec: type: GitHub pathname: <Git HTTPS URL> insecureSkipVerify: true

## 1.5.5.3. 在安全 HTTPS 连接中使用自定义 CA 证书

您可以使用这个连接方法使用由自定义或自签名证书认证机构签名的 SSL 证书安全地连接到托管的 Git 服 务器。

1. 创建包括 PEM 格式的 Git 服务器 root 和中间 CA 证书的 ConfigMap。ConfigMap 必须与频道 CR 位于同一命名空间中。字段名称必须是 **caCerts** 并使用 **|**。在以下示例中,可以注意到 **caCerts** 可包含多个证书, 如 root 和中间 CA:

apiVersion: v1 kind: ConfigMap metadata: name: git-ca namespace: channel-ns data: caCerts: | # Git server root CA -----BEGIN CERTIFICATE----- MIIF5DCCA8wCCQDInYMol7LSDTANBgkqhkiG9w0BAQsFADCBszELMAkGA1UEBhMC Q0ExCzAJBgNVBAgMAk9OMRAwDgYDVQQHDAdUb3JvbnRvMQ8wDQYDVQQKDAZSZW RI YXQxDDAKBgNVBAsMA0FDTTFFMEMGA1UEAww8Z29ncy1zdmMtZGVmYXVsdC5hcHBz LnJqdW5nLWh1YjEzLmRldjA2LnJlZC1jaGVzdGVyZmllbGQuY29tMR8wHQYJKoZI

hvcNAQkBFhByb2tlakByZWRoYXQuY29tMB4XDTIwMTIwMzE4NTMxMloXDTIzMDky

## <span id="page-36-1"></span><span id="page-36-0"></span>MzE4NTMxMlowgbMxCzAJBgNVBAYTAkNBMQswCQYDVQQIDAJPTjEQMA4GA1UEBwwH

VG9yb250bzEPMA0GA1UECgwGUmVkSGF0MQwwCgYDVQQLDANBQ00xRTBDBgNVBA MM

PGdvZ3Mtc3ZjLWRlZmF1bHQuYXBwcy5yanVuZy1odWIxMy5kZXYwNi5yZWQtY2hl c3RlcmZpZWxkLmNvbTEfMB0GCSqGSIb3DQEJARYQcm9rZWpAcmVkaGF0LmNvbTCC AiIwDQYJKoZIhvcNAQEBBQADggIPADCCAgoCggIBAM3nPK4mOQzaDAo6S3ZJ0Ic3 U9p/NLodnoTIC+cn0q8qNCAjf13zbGB3bfN9Zxl8Q5fv+wYwHrUOReCp6U/InyQy 6OS3gj738F635inz1KdyhKtlWW2p9Ye9DUtx1IlfHkDVdXtynjHQbsFNIdRHcpQP upM5pwPC3BZXqvXChhlfAy2m4yu7vy0hO/oTzWIwNsoL5xt0Lw4mSyhlEip/t8lU xn2y8qhm7MiIUpXuwWhSYgCrEVqmTcB70Pc2YRZdSFolMN9Et70MjQN0TXjoktH8 PyASJIKIRd+48yROIbUn8rj4aYYBsJuoSCjJNwujZPbqseqUr42+v+Qp2bBj1Sjw +SEZfHTvSv8AqX0T6eo6njr578+DgYlwsS1A1zcAdzp8qmDGqvJDzwcnQVFmvaoM gGHCdJihfy3vDhxuZRDse0V4Pz6tl6iklM+tHrJL/bdL0NdfJXNCqn2nKrM51fpw diNXs4Zn3QSStC2x2hKnK+Q1rwCSEg/lBawgxGUslTboFH77a+Kwu4Oug9ibtm5z ISs/JY4Kiy4C2XJOltOR2XZYkdKaX4x3ctbrGaD8Bj+QHiSAxaaSXIX+VbzkHF2N aD5ijFUopjQEKFrYh3O93DB/URIQ+wHVa6+Kvu3uqE0cg6pQsLpbFVQ/I8xHvt9L kYy6z6V/nj9ZYKQbq/kPAgMBAAEwDQYJKoZIhvcNAQELBQADggIBAKZuc+lewYAv jaaSeRDRoToTb/yN0Xsi69UfK0aBdvhCa7/0rPHcv8hmUBH3YgkZ+CSA5ygajtL4 g2E8CwIO9ZjZ6l+pHCuqmNYoX1wdjaaDXlpwk8hGTSgy1LsOoYrC5ZysCi9Jilu9 PQVGs/vehQRqLV9uZBigG6oZqdUqEimaLHrOcEAHB5RVcnFurz0qNbT+UySjsD63 9yJdCeQbeKAR9SC4hG13EbM/RZh0lgFupkmGts7QYULzT+oA0cCJpPLQl6m6qGyE kh9aBB7FLykK1TeXVuANlNU4EMyJ/e+uhNkS9ubNJ3vuRuo+ECHsha058yi16JC9 NkZqP+df4Hp85sd+xhrgYieq7QGX2KOXAjqAWo9htoBhOyW3mm783A7WcOiBMQv0 2UGZxMsRjlP6UqB08LsV5ZBAefElR344sokJR1de/Sx2J9J/am7yOoqbtKpQotIA XSUkATuuQw4ctyZLDkUpzrDzgd2Bt+aawF6sD2YqycaGFwv2YD9t1YlD6F4Wh8Mc 20Qu5EGrkQTCWZ9pOHNSa7YQdmJzwbxJC4hqBpBRAJFI2fAIqFtyum6/8ZN9nZ9K FSEKdlu+xeb6Y6xYt0mJJWF6mCRi4i7IL74EU/VNXwFmfP6IadliUOST3w5t92cB M26t73UCExXMXTCQvnp0ki84PeR1kRk4 -----END CERTIFICATE-----

# Git server intermediate CA 1

-----BEGIN CERTIFICATE----- MIIF5DCCA8wCCQDInYMol7LSDTANBgkqhkiG9w0BAQsFADCBszELMAkGA1UEBhMC

Q0ExCzAJBgNVBAgMAk9OMRAwDgYDVQQHDAdUb3JvbnRvMQ8wDQYDVQQKDAZSZW RI

YXQxDDAKBgNVBAsMA0FDTTFFMEMGA1UEAww8Z29ncy1zdmMtZGVmYXVsdC5hcHBz LnJqdW5nLWh1YjEzLmRldjA2LnJlZC1jaGVzdGVyZmllbGQuY29tMR8wHQYJKoZI hvcNAQkBFhByb2tlakByZWRoYXQuY29tMB4XDTIwMTIwMzE4NTMxMloXDTIzMDky

MzE4NTMxMlowgbMxCzAJBgNVBAYTAkNBMQswCQYDVQQIDAJPTjEQMA4GA1UEBwwH

VG9yb250bzEPMA0GA1UECgwGUmVkSGF0MQwwCgYDVQQLDANBQ00xRTBDBgNVBA MM

PGdvZ3Mtc3ZjLWRlZmF1bHQuYXBwcy5yanVuZy1odWIxMy5kZXYwNi5yZWQtY2hl c3RlcmZpZWxkLmNvbTEfMB0GCSqGSIb3DQEJARYQcm9rZWpAcmVkaGF0LmNvbTCC AiIwDQYJKoZIhvcNAQEBBQADggIPADCCAgoCggIBAM3nPK4mOQzaDAo6S3ZJ0Ic3 U9p/NLodnoTIC+cn0q8qNCAjf13zbGB3bfN9Zxl8Q5fv+wYwHrUOReCp6U/InyQy 6OS3gj738F635inz1KdyhKtlWW2p9Ye9DUtx1IlfHkDVdXtynjHQbsFNIdRHcpQP upM5pwPC3BZXqvXChhlfAy2m4yu7vy0hO/oTzWIwNsoL5xt0Lw4mSyhlEip/t8lU

xn2y8qhm7MiIUpXuwWhSYgCrEVqmTcB70Pc2YRZdSFolMN9Et70MjQN0TXjoktH8 PyASJIKIRd+48yROIbUn8rj4aYYBsJuoSCjJNwujZPbqseqUr42+v+Qp2bBj1Sjw +SEZfHTvSv8AqX0T6eo6njr578+DgYlwsS1A1zcAdzp8qmDGqvJDzwcnQVFmvaoM gGHCdJihfy3vDhxuZRDse0V4Pz6tl6iklM+tHrJL/bdL0NdfJXNCqn2nKrM51fpw diNXs4Zn3QSStC2x2hKnK+Q1rwCSEg/lBawgxGUslTboFH77a+Kwu4Oug9ibtm5z ISs/JY4Kiy4C2XJOltOR2XZYkdKaX4x3ctbrGaD8Bj+QHiSAxaaSXIX+VbzkHF2N aD5ijFUopjQEKFrYh3O93DB/URIQ+wHVa6+Kvu3uqE0cg6pQsLpbFVQ/I8xHvt9L kYy6z6V/nj9ZYKQbq/kPAgMBAAEwDQYJKoZIhvcNAQELBQADggIBAKZuc+lewYAv jaaSeRDRoToTb/yN0Xsi69UfK0aBdvhCa7/0rPHcv8hmUBH3YgkZ+CSA5ygajtL4 g2E8CwIO9ZjZ6l+pHCuqmNYoX1wdjaaDXlpwk8hGTSgy1LsOoYrC5ZysCi9Jilu9 PQVGs/vehQRqLV9uZBigG6oZqdUqEimaLHrOcEAHB5RVcnFurz0qNbT+UySjsD63 9yJdCeQbeKAR9SC4hG13EbM/RZh0lgFupkmGts7QYULzT+oA0cCJpPLQl6m6qGyE kh9aBB7FLykK1TeXVuANlNU4EMyJ/e+uhNkS9ubNJ3vuRuo+ECHsha058yi16JC9 NkZqP+df4Hp85sd+xhrgYieq7QGX2KOXAjqAWo9htoBhOyW3mm783A7WcOiBMQv0 2UGZxMsRjlP6UqB08LsV5ZBAefElR344sokJR1de/Sx2J9J/am7yOoqbtKpQotIA XSUkATuuQw4ctyZLDkUpzrDzgd2Bt+aawF6sD2YqycaGFwv2YD9t1YlD6F4Wh8Mc 20Qu5EGrkQTCWZ9pOHNSa7YQdmJzwbxJC4hqBpBRAJFI2fAIqFtyum6/8ZN9nZ9K FSEKdlu+xeb6Y6xYt0mJJWF6mCRi4i7IL74EU/VNXwFmfP6IadliUOST3w5t92cB M26t73UCExXMXTCQvnp0ki84PeR1kRk4 -----END CERTIFICATE-----

# Git server intermediate CA 2

-----BEGIN CERTIFICATE----- MIIF5DCCA8wCCQDInYMol7LSDTANBgkqhkiG9w0BAQsFADCBszELMAkGA1UEBhMC

Q0ExCzAJBgNVBAgMAk9OMRAwDgYDVQQHDAdUb3JvbnRvMQ8wDQYDVQQKDAZSZW RI

YXQxDDAKBgNVBAsMA0FDTTFFMEMGA1UEAww8Z29ncy1zdmMtZGVmYXVsdC5hcHBz LnJqdW5nLWh1YjEzLmRldjA2LnJlZC1jaGVzdGVyZmllbGQuY29tMR8wHQYJKoZI hvcNAQkBFhByb2tlakByZWRoYXQuY29tMB4XDTIwMTIwMzE4NTMxMloXDTIzMDky

MzE4NTMxMlowgbMxCzAJBgNVBAYTAkNBMQswCQYDVQQIDAJPTjEQMA4GA1UEBwwH

VG9yb250bzEPMA0GA1UECgwGUmVkSGF0MQwwCgYDVQQLDANBQ00xRTBDBgNVBA MM

PGdvZ3Mtc3ZjLWRlZmF1bHQuYXBwcy5yanVuZy1odWIxMy5kZXYwNi5yZWQtY2hl c3RlcmZpZWxkLmNvbTEfMB0GCSqGSIb3DQEJARYQcm9rZWpAcmVkaGF0LmNvbTCC AiIwDQYJKoZIhvcNAQEBBQADggIPADCCAgoCggIBAM3nPK4mOQzaDAo6S3ZJ0Ic3 U9p/NLodnoTIC+cn0q8qNCAjf13zbGB3bfN9Zxl8Q5fv+wYwHrUOReCp6U/InyQy 6OS3gj738F635inz1KdyhKtlWW2p9Ye9DUtx1IlfHkDVdXtynjHQbsFNIdRHcpQP upM5pwPC3BZXqvXChhlfAy2m4yu7vy0hO/oTzWIwNsoL5xt0Lw4mSyhlEip/t8lU xn2y8qhm7MiIUpXuwWhSYgCrEVqmTcB70Pc2YRZdSFolMN9Et70MjQN0TXjoktH8 PyASJIKIRd+48yROIbUn8rj4aYYBsJuoSCjJNwujZPbqseqUr42+v+Qp2bBj1Sjw +SEZfHTvSv8AqX0T6eo6njr578+DgYlwsS1A1zcAdzp8qmDGqvJDzwcnQVFmvaoM gGHCdJihfy3vDhxuZRDse0V4Pz6tl6iklM+tHrJL/bdL0NdfJXNCqn2nKrM51fpw diNXs4Zn3QSStC2x2hKnK+Q1rwCSEg/lBawgxGUslTboFH77a+Kwu4Oug9ibtm5z ISs/JY4Kiy4C2XJOltOR2XZYkdKaX4x3ctbrGaD8Bj+QHiSAxaaSXIX+VbzkHF2N aD5ijFUopjQEKFrYh3O93DB/URIQ+wHVa6+Kvu3uqE0cg6pQsLpbFVQ/I8xHvt9L kYy6z6V/nj9ZYKQbq/kPAgMBAAEwDQYJKoZIhvcNAQELBQADggIBAKZuc+lewYAv jaaSeRDRoToTb/yN0Xsi69UfK0aBdvhCa7/0rPHcv8hmUBH3YgkZ+CSA5ygajtL4 g2E8CwIO9ZjZ6l+pHCuqmNYoX1wdjaaDXlpwk8hGTSgy1LsOoYrC5ZysCi9Jilu9 PQVGs/vehQRqLV9uZBigG6oZqdUqEimaLHrOcEAHB5RVcnFurz0qNbT+UySjsD63 9yJdCeQbeKAR9SC4hG13EbM/RZh0lgFupkmGts7QYULzT+oA0cCJpPLQl6m6qGyE

kh9aBB7FLykK1TeXVuANlNU4EMyJ/e+uhNkS9ubNJ3vuRuo+ECHsha058yi16JC9 NkZqP+df4Hp85sd+xhrgYieq7QGX2KOXAjqAWo9htoBhOyW3mm783A7WcOiBMQv0 2UGZxMsRjlP6UqB08LsV5ZBAefElR344sokJR1de/Sx2J9J/am7yOoqbtKpQotIA XSUkATuuQw4ctyZLDkUpzrDzgd2Bt+aawF6sD2YqycaGFwv2YD9t1YlD6F4Wh8Mc 20Qu5EGrkQTCWZ9pOHNSa7YQdmJzwbxJC4hqBpBRAJFI2fAIqFtyum6/8ZN9nZ9K FSEKdlu+xeb6Y6xYt0mJJWF6mCRi4i7IL74EU/VNXwFmfP6IadliUOST3w5t92cB M26t73UCExXMXTCQvnp0ki84PeR1kRk4 -----END CERTIFICATE-----

2. 使用此 ConfigMap 配置频道。参阅上一步中的 **git-ca** 名称的以下示例:

apiVersion: apps.open-cluster-management.io/v1 kind: Channel metadata: name: my-channel namespace: channel-ns spec: configMapRef: name: git-ca pathname: <Git HTTPS URL> type: Git

#### <span id="page-38-0"></span>1.5.5.4. 生成到 Git 服务器的 SSH 连接

1. 在 **data** 的 **sshKey** 字段中创建一个 secret 来包含您的私有 SSH 密钥。如果密钥需要使用密码短 语进行保护,在 **passphrase** 字段中指定密码。此 secret 必须与频道 CR 位于同一命名空间中。 使用 **oc** 命令创建此 secret,以创建 secret generic **git-ssh-key --fromfile=sshKey=./.ssh/id\_rsa**,然后添加以 base64 编码的 **passphrase**。请参见以下示例:

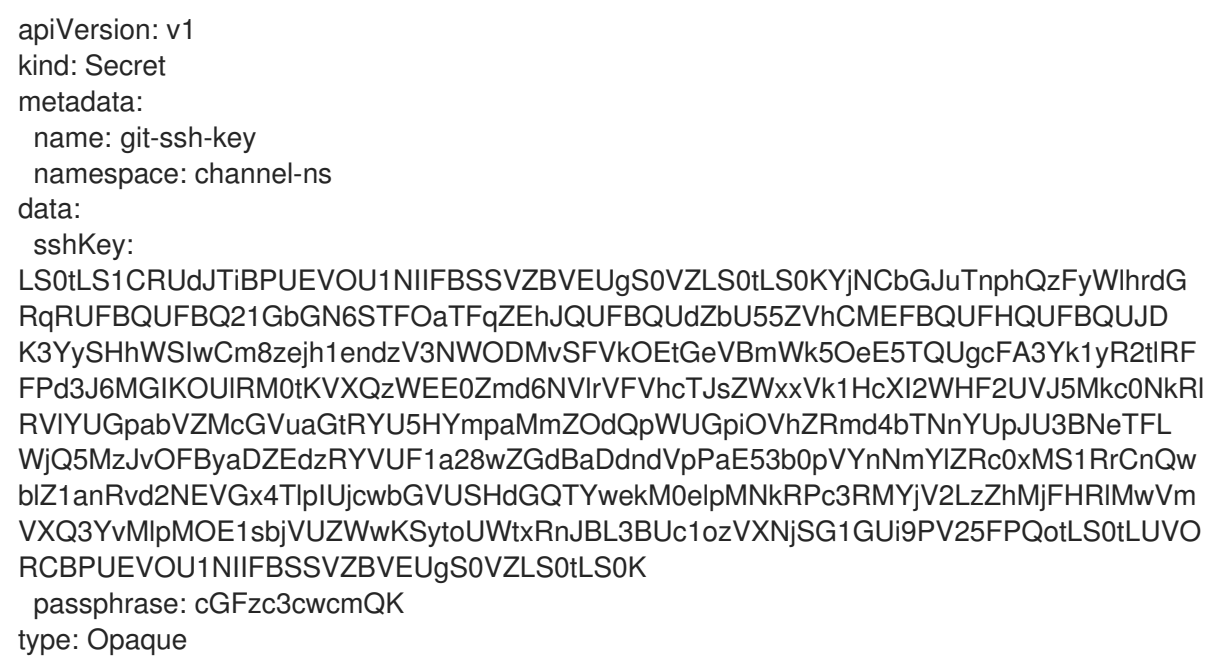

2. 使用 secret 配置频道。请参见以下示例:

apiVersion: apps.open-cluster-management.io/v1 kind: Channel metadata: name: my-channel namespace: channel-ns

spec: secretRef: name: git-ssh-key pathname: <Git SSH URL> type: Git

订阅控制器使用提供的 Git 主机名执行 **ssh-keyscan** 来构建 **known\_hosts** 列表,以防止 SSH 连接中的 Man-in-the-middle (MITM) 攻击。如果要跳过此步骤并使用不安全的连接, 请在频道 配置中使用 **insecureSkipVerify: true**。这不是最佳方案,特别是在生产环境中。

apiVersion: apps.open-cluster-management.io/v1 kind: Channel metadata: name: my-channel namespace: channel-ns spec: secretRef: name: git-ssh-key pathname: <Git SSH URL> type: Git insecureSkipVerify: true

## <span id="page-39-0"></span>1.5.5.5. 更新证书和 SSH 密钥

如果 Git 频道连接配置需要更新, 如 CA 证书、凭证或 SSH 密钥, 则需要在同一命名空间中创建新 secret 和 ConfigMap,并更新频道以引用新的 secret 和 ConfigMap[。如需更多信息,](#page-36-1)请参阅使用自定义 CA 证 书进行安全 HTTPS 连接。

## 1.5.6. 设置 Ansible Tower 任务

Red Hat Advanced Cluster Management 与 Ansible Tower 自动化集成, 以便您可以为 Git 订阅应用程序 管理创建 prehook 和 posthook AnsibleJob 实例。通过 Ansible Tower 作业,您可以自动完成任务并与外 部服务(如 Slack 和 PagerDuty 服务)集成。您的 Git 仓库资源根路径将包含用于部署应用程序、更新应 用程序或从集群中删除应用程序一部分的 Ansible Tower 作业的 **prehook** 和 **posthook** 目录。

需要的访问权限:集群管理员

- [先决条件](#page-40-0)
- 安装 Ansible [Automation](#page-40-1) Platform Resource Operator
- 设[置凭](#page-40-2)证
- [Ansible](#page-40-3) 集成
- Ansible [Operator](#page-41-1) 组件
- [Ansible](#page-41-2) 配置
- 设置 [secret](#page-42-0) 协调
- [Ansible](#page-43-1) YAML 示例

## 1.5.6.1. 先决条件

- <span id="page-40-0"></span>● OpenShift Container Platform 4.6 或更高版本
- 已安装 Ansible Tower 版本 3.7.3 或更高版本。安装最新版本的 Ansible Tower 是最佳实践方案。 如需更多详细信息,请参阅 Red Hat [AnsibleTower](https://docs.ansible.com/ansible-tower/) 文档 。
- 安装 Ansible Automation Platform Resource Operator,将 Ansible 作业连接到 Git 订阅的生命周 期。为了获得最佳结果, 在使用 AnsibleJob 启动 Ansible Tower 作业时, Ansible Tower 作业模 板在运行时应该是等价的。

在 INVENTORY 和 EXTRA VARIABLES 模板中检查 **PROMPT ON LAUNCH**[。如需更多信息,](https://docs.ansible.com/ansible-tower/latest/html/userguide/job_templates.html)请参阅 作 业模板。

#### <span id="page-40-1"></span>1.5.6.2. 安装 Ansible Automation Platform Resource Operator

- 1. 登录您的 OpenShift Container Platform 集群控制台。
- 2. 在控制台导航中点 OperatorHub。
- 3. 搜索并安装 *Ansible Automation Platform Resource Operator* 。注: 要提交 prehook 和 posthook **AnsibleJobs**,请使用不同 OpenShift Container Platform 版本中的相应版本安装 Ansible Automation Platform(AAP)资源 Operator:
	- OpenShift Container Platform 4.6 需要(AAP)资源 Operator early-access
	- OpenShift Container Platform 4.7 需要(AAP)资源 Operator early-access、stable-2.1
	- OpenShift Container Platform 4.8 需要(AAP)Resource Operator early-access、stable-2.1、stable-2.2
	- OpenShift Container Platform 4.9 需要(AAP)Resource Operator early-access、stable-2.1、stable-2.2
	- OpenShift Container Platform 4.10 需要(AAP)Resource Operator stable-2.1, stable-2.2

#### <span id="page-40-2"></span>1.5.6.3. 设置凭证

您可以从控制台的 *Credentials* 页面创建所需的凭证。点 Add credential,或者从导航中访问该页面。如 需更多信息,请参阅为 Ansible [Automation](../../html-single/credentials) Platform 创建凭证 。

#### <span id="page-40-3"></span>1.5.6.4. Ansible 集成

您可以将 Ansible Tower 任务集成到 Git 订阅中。例如,对于数据库前端和后端应用程序,数据库需要使 用带有 Ansible 作业的 Ansible Tower 进行实例化, 应用程序由 Git 订阅安装。在使用订阅部署前端和后 端应用程序 前,数据库会被实例化。

应用程序订阅 Operator 被改进,以定义两个子文件夹: **prehook** 和 **posthook**。这两个文件夹都位于 Git 仓库资源根路径中,并分别包含所有 prehook 和 posthook Ansible 作业。

创建 Git 订阅时, 所有 pre AnsibleJob 和 post AnsibleJob 资源都会作为对象解析并存储在内存中。应用 程序订阅控制器决定何时创建 AnsibleJob 实例。

#### 1.5.6.5. Ansible Operator 组件

在创建订阅 CR 时, Git-branch 和 Git-path 会指向 Git 存储库根位置。在 Git root 位置中, 两个子文件 夹 **prehook** 和 **posthook** 应该至少包含一个 **Kind:AnsibleJob** 资源。

#### <span id="page-41-1"></span><span id="page-41-0"></span>1.5.6.5.1. Prehook

应用程序订阅控制器在 prehook 文件夹中搜索所有 **Kind:AnsibleJob** CR,作为 prehook AnsibleJob 对 象,然后生成新的 prehook AnsibleJob 实例。新实例名称是 prehook AnsibleJob 对象名称和随机后缀字 符串。

#### 一个实例名称示例: **database-sync-1-2913063**。

应用程序订阅控制器在 1 分钟循环中再次对协调请求进行队列,它会在 prehook AnsibleJob **status.anisibleJobResult** 中检查。当 prehook **status.ansibleJobResult.status** 的状态为 **successful** 时,应用程序订阅将继续部署主订阅。

#### 1.5.6.5.2. Posthook

更新应用程序订阅状态时,如果订阅状态被订阅或传播到订阅状态的所有目标集群,应用程序订阅控制器 会将 posthook 文件夹中的所有 **AnsibleJob Kind** CR 搜索为 posthook AnsibleJob 对象。然后,它会生 成新的 posthook **AnsibleJob** 实例。新实例名称是 posthook **AnsibleJob** 对象名称以及一个随机的后缀 字符串。

一个实例名称示例: **service-ticket-1-2913849**。

#### 1.5.6.5.3. Ansible 放置规则

通过有效的 prehook AnsibleJob, 订阅会启动 prehook AnsibleJob 而不受放置规则的影响。例如, 您可 以有一个 prehook AnsibleJob, 它无法传递放置规则订阅。当放置规则更改时, 会创建新的 prehook 和 posthook AnsibleJob 实例。

#### <span id="page-41-2"></span>1.5.6.6. Ansible 配置

您可以使用以下任务配置 Ansible Tower 配置:

#### 1.5.6.6.1. Ansible secret

您必须在同一订阅命名空间中创建一个 Ansible Tower secret CR。Ansible Tower secret 仅限于相同的订 阅命名空间。

在控制台的 **Ansible Tower secret name** 部分填充相关的数据来创建 secret。要使用终端创建 secret, 编辑并应用以下 **yaml**:

运行以下命令来添加 YAML 文件:

oc apply -f

请参见以下 YAML 示例:

注: **namespace** 与订阅命名空间相同。**stringData:token** 和 **host** 来自 Ansible Tower。

apiVersion: v1 kind: Secret metadata: name: toweraccess namespace: same-as-subscription type: Opaque

stringData: token: ansible-tower-api-token host: https://ansible-tower-host-url

当应用程序订阅控制器创建 prehook 和 posthook AnsibleJobs 时, 如果 subscription **spec.hooksecretref** 中的 secret 可用,则会将其发送到 AnsibleJob CR spec.tower auth secret, AnsibleJob 可以访问 Ansible Tower。

## <span id="page-42-0"></span>1.5.6.7. 设置 secret 协调

对于带有 prehook 和 posthook AnsibleJobs 的主订阅, 在 Git 存储库中更新所有 prehook 和 posthook AnsibleJobs 或主订阅后,应当协调主订阅。

Prehook AnsibleJobs 和主订阅持续协调并重新启动新的 AnsibleJob 实例。

- 1. 完成 pre-AnsibleJob 后,重新运行主订阅。
- 2. 如果主订阅中有任何规格更改,请重新部署订阅。应更新主要的订阅状态,使其与重新部署过程 保持一致。
- 3. 将 hub 订阅的状态重置为 **nil**。订阅会与目标集群上的订阅部署一起刷新。 当目标集群上的部署完成时,目标集群上的订阅状态会更新为 **"subscribed"** 或 **"failed"**,并同步 到 hub 集群订阅状态。
- 4. 完成主订阅后,重新启动一个新的 AnsibleJob 实例。
- 5. 验证 DONE 订阅已更新。请参见以下输出:
	- subscription.status == **"subscribed"**
	- subscription.status == **"propagated"** 带有所有目标集群 **"subscribed"**

创建 AnsibleJob CR 时, 会创建一个 Kubernetes 作业 CR, 通过与目标 Ansible Tower 通信来启动 Ansible Tower 作业。作业完成后,作业的最终状态将返回 AnsibleJob **status.ansibleJobResult**。

#### 备注:

Ansible Job operator 保留 AnsibleJob status.conditions 以存储 Kubernetes 作业结果的创建。 status.conditions 并不反映实际 Ansible Tower 作业状态。

订阅控制器会根据 **AnsibleJob.status.ansibleJobResult** 而不是 **AnsibleJob.status.conditions** 检查 Ansible Tower 作业状态。

如 prehook 和 posthook AnsibleJob 工作流中所述,当 Git 存储库中更新了主订阅时,会创建一个新的 prehook 和 posthook AnsibleJob 实例。因此,一个主订阅可以链接到多个 AnsibleJob 实例。

subscription.status.ansibleJobs 中定义了四个字段:

- lastPrehookJobs: 最新的 prehook AnsibleJobs
- prehookJobsHistory:所有 prehook AnsibleJobs 历史记录
- lastPosthookJobs:最近的 posthook AnsibleJobs
- posthookJobsHistory:所有 posthook AnsibleJobs 历史记录

## 1.5.6.8. Ansible YAML 示例

<span id="page-43-1"></span><span id="page-43-0"></span>请参阅 Git prehook 和 posthook 文件夹中的 AnsibleJob **.yaml** 文件示例:

```
apiVersion: tower.ansible.com/v1alpha1
kind: AnsibleJob
metadata:
 name: demo-job-001
 namespace: default
spec:
 tower_auth_secret: toweraccess
 job_template_name: Demo Job Template
 extra_vars:
  cost: 6.88
  ghosts: ["inky","pinky","clyde","sue"]
  is_enable: false
  other_variable: foo
  pacman: mrs
  size: 8
  targets_list:
  - aaa
  - bbb
  - ccc
  version: 1.23.45
```
## 1.5.7. 为 OpenShift GitOps operator 配置受管集群

要配置 GitOps,您可以将一个或多个 Red Hat Advanced Cluster Management for Kubernetes 受管集群 的集合注册到 Red Hat OpenShift Container Platform GitOps operator 实例。注册后,您可以将应用程 序部署到这些集群中。设置一个持续 GitOps 环境, 以在开发、临时和生产环境中的集群间自动实现应用 程序一致性。

#### 1.5.7.1. 先决条件

- 1. 您需要在 Red Hat Advanced Cluster [Management](https://access.redhat.com/documentation/zh-cn/openshift_container_platform/4.10/html/cicd/gitops) for Kubernetes 上安装 Red Hat OpenShift GitOps Operator。
- 2. 导入一个或多个受管集群。

#### 1.5.7.2. 将受管集群注册到 GitOps

- 1. 创[建受管集群集,并将受管集群添加到](https://github.com/open-cluster-management/multicloud-integrations/blob/main/examples/managedclusterset.yaml)这些受管集群集中。请参阅 multicloud-integrations managedclusterset 中的受管集群集示例。 如需更多信息,请参阅创建和管理 [ManagedClusterSets](../../html-single/clusters#managedclustersets) 文档。
- 2. 创建受管集群集*绑定*到部署 Red Hat OpenShift Container Platform GitOps 的命名空间。 请参阅 multicloud-integrations [managedclustersetbinding](https://github.com/stolostron/multicloud-integrations/blob/main/examples/managedclustersetbinding.yaml) 命名空间中的示例, 它绑定到 **openshift-gitops** 命名空间。

如需更多信息,请参阅创建 [ManagedClusterSetBinding](../../html-single/clusters#creating-a-managedclustersetbinding) 资源文档。

3. 在受管集群集绑定中使用的命名空间中,创建一个放置自定义资源来选择要注册到 OpenShift Container Platform GitOps operator 实例的一组受管集群。您可以在 [multicloud-integration](https://github.com/stolostron/multicloud-integrations/blob/main/examples/placement.yaml) placement 中使用软件仓库中的示例 如需放置信息,请参阅使用 [ManagedClusterSets](../../html-single/clusters) with Placement。

is the OpenShift Container Platform Line Container Platform Line Container Platform Line Container Platform Li<br>→ Platform Line Container Platform Line Container Platform Line Container Platform Line Container Platform L

<span id="page-44-1"></span><span id="page-44-0"></span>注: 只有 OpenShift Container Platform 集群注册到 Red Hat OpenShift Container Platform GitOps operator 实例,而不是其他 Kubernetes 集群。

4. 创建 GitOpsCluster 自定义资源,将一组受管集群从放置决定注册到指定的 Red Hat OpenShift Container Platform GitOps 实例。这可让 Red Hat OpenShift Container Platform GitOps 实例 将应用程序部署到任何 Red Hat Advanced Cluster Management 受管集群。 使用 [multicloud-integrations](https://github.com/stolostron/multicloud-integrations/blob/main/examples/gitopscluster.yaml) gitops cluster 中的软件仓库中的示例。

注:引用的放置资源必须与 **GitOpsCluster** 资源位于同一个命名空间中。

请参阅以下示例,**placementRef.name** 是 **all-openshift-clusters** 的示例,并指定为在 **argoNamespace: openshift-gitops** 中安装的 GitOps 实例的目标集群。**argoServer.cluster** 规 格需要 **local-cluster** 值。

apiVersion: apps.open-cluster-management.io/v1beta1 kind: GitOpsCluster metadata: name: gitops-cluster-sample namespace: dev spec: argoServer: cluster: local-cluster argoNamespace: openshift-gitops placementRef: kind: Placement apiVersion: cluster.open-cluster-management.io/v1beta1 name: all-openshift-clusters

5. 保存您的更改。现在,您可以按照 [GitOps](https://access.redhat.com/documentation/zh-cn/openshift_container_platform/4.10/html-single/cicd/index#understanding-openshift-gitops) 工作流来管理应用程序。请参阅关于 GitOps 以了解更 多信息。

#### 1.5.7.3. GitOps 令牌

当您通过放置和 **ManagedClusterSetBinding** 自定义资源与 GitOps operator 集成时,会在命名空间中 创建一个令牌来访问 **ManagedCluster** 命名空间。GitOps 控制器需要把资源同步到受管集群。当用户获 得一个管理员访问 GitOps 命名空间以执行应用程序生命周期操作时,用户也获得了对受管集群的此 secret 和 **admin** 级别的访问权限。

如果需要这样做,而不是将用户绑定到命名空间范围的 **admin** 角色,请使用更严格的自定义角色,以及 与可创建和用于绑定用户的应用程序资源所需的权限。请参阅以下 **ClusterRole** 示例:

```
apiVersion: rbac.authorization.k8s.io/v1
kind: ClusterRole
metadata:
 name: application-set-admin
rules:
- apiGroups:
- argoproj.io
 resources:
 - applicationsets
 verbs:
 - get
 - list
 - watch
 - update
```
- delete

- deletecollection

- patch

## <span id="page-45-0"></span>1.5.8. 调度部署

如果需要只在特定时间部署新的 Helm Chart 或其他资源,或更改 Helm Chart 或其他资源,您可以为这些 资源定义订阅,以便只在特定时间才进行部署。另外,您可以限制部署。

例如,您可以把每周五的晚上 10 点到 11 点期间定义为调度的维护窗口期,只在此期间对集群应用补丁或 进行其他应用程序的更新。

您可以限制或阻止在一个指定的时间窗期间开始部署,比如避免在商业高峰期内进行部署。例如,为了避 免高峰期,您可以定义一个时间窗以避免在早上 8 点到下午 8 点间进行部署。

通过为订阅定义时间窗,您可以协调所有应用程序和集群的更新。例如,您可以定义订阅以只在 6:01 PM 和 11:59 PM 之间部署新的应用程序资源,并定义其他订阅仅在 12:00 AM 到 7:59 AM 之间部署这些资源的 更新版本。

当为订阅定义一个时间窗时,则定义了订阅处于活跃变化的时间范围。作为定义时间窗的一部分,您可以 指定在该窗口中订阅是 *active*(活跃) 或 *blocked*(阻止)状态。

只有在订阅处于活跃状态时,才会开始部署新的或更改的资源。无论订阅是活跃还是被阻止,订阅都会继 续监控任何新的或被更改的资源。活跃和阻止的设置仅会影响到部署。

当检测到新的或更改的资源时,时间窗定义决定订阅的下一步操作。

- 对于 **HelmRepo**、**ObjectBucket** 和 **Git** 类型的频道的订阅:
- 如果在订阅是 *active* 的时间范围内检测到资源,则开始部署资源。
- 如果在订阅无法运行部署时检测到资源,部署资源的请求会被缓存。当订阅在下一个活跃时间 时,缓存的请求会被应用并开始相关的部署。
- 当时间窗为 blocked 时, 之前由应用程序订阅部署的所有资源仍会保留。在窗口再次激活前, 任 何新的更新都会被阻止。

最终用户可能会错误地认为应用程序子时间窗被阻止,所有部署的资源都会被删除。当应用程序子时间窗 再次处于活跃状态时,他们将返回。

如果部署在指定的时间窗内开始,并在定义的时间窗结束时仍在运行,部署将继续运行以完成。

要为订阅定义时间窗,您需要在订阅资源定义 YAML 中添加所需的字段和值。

- 作为定义时间窗的一部分,您可以使用天和小时定义时间窗。
- 您还可以定义时间窗类型,这决定了部署可以开始的时间窗是在指定的时间段内还是在指定的时 间段外。
- 如果时间窗类型是 active, 则部署只能在指定的时间范围内开始。当希望部署只在特定的维护窗 口中进行时,您可以使用此设置。
- 如果时间窗类型是 block, 则部署不能在指定的时间范围内启动, 但可以在任何其他时间开始。 当您有需要的关键更新,同时需要避免在指定时间范围内进行部署,则可以使用这个设置。例 如,您可以使用这个设置类型来定义一个时间窗,允许在 10 AM 到 2:00 PM 这个时间段外随时应 用与安全相关的更新。

您可以为订阅定义多个时间窗,如在每周一和周三定义时间窗。

### <span id="page-46-0"></span>1.5.9. 配置软件包覆盖

为订阅中所订阅的 Helm chart 或 Kubernetes 资源的订阅覆盖值配置软件包覆盖。

要配置软件包覆盖,请将 Kubernetes 资源 **spec** 中要覆盖的字段指定为 **path** 字段的值。将替换值指定为 **value** 字段的值。

例如,如果您需要在订阅的 Helm Chart 的 Helm 发行版本的 **spec** 中覆盖 values 字段,则需要将订阅定 义中的 **path** 字段的值设置为 **spec**。

packageOverrides:

- packageName: nginx-ingress

packageOverrides:

- path: spec

value: my-override-values

**value** 字段的内容用于覆盖 **Helm** spec 的 **spec** 字段中的值。

- 在 Helm 发行版本中,**spec** 字段的覆盖值合并到发行版本 **values.yaml** 文件中,以覆盖现有的 值。此文件用于检索 Helm 发行版本的可配置变量。
- **●** 如果您需要覆盖 Helm 发行版本的发行版本名称,请在定义中包含 packageOverride 部分。通过 包含以下字段为 Helm 发行版本定义 **packageAlias**:
	- 用于标识 Helm chart 的 **packageName**。
	- 用于表示您将覆盖发行版本名称的 **packageAlias**。

默认情况下,如果没有指定 Helm 发行版本名称,则使用 Helm chart 名称来标识该发行版 本。在某些情况下,比如有多个发行版本订阅了同一 chart 时,可能会发生冲突。发行版本名 称在命名空间中的不同订阅之间必须是唯一的。如果您创建的订阅的发行版本名称不是唯一 的,则会出现错误。您必须通过定义 **packageOverride** 为您的订阅设置不同的发行版本名 称。如果要在现有订阅中更改名称,必须首先删除该订阅,然后使用首选发行版本名称重新 创建订阅。

packageOverrides: - packageName: nginx-ingress packageAlias: my-helm-release-name

#### 1.5.10. 频道示例概述

查看可以用来构建文件的示例和 YAML 定义。频道 (**channel.apps.open-cluster-management.io**) 为您 提供改进的持续集成以及持续交付功能,以便创建和管理 Red Hat Advanced Cluster Management for Kubernetes 应用程序。

要使用 OpenShift CLI 工具,请参阅以下流程:

- a. 使用您首选的编辑工具编写并保存您的应用程序 YAML 文件。
- b. 运行以下命令,将文件应用到 API 服务器。将 **filename** 替换为您的文件名称:

oc apply -f filename.yaml

c. 运行以下命令验证您的应用程序资源是否已创建:

## oc get application.app

- 频道 [YAML](#page-47-0) 结构
- 频道 [YAML](#page-48-1) 表
- Object storage bucket [\(ObjectBucket\)](#page-49-0) 频道
- Helm 仓库 ([HelmRepo](#page-49-1)) 频道
- Git (Git) [仓库频](#page-50-0)道

## <span id="page-47-0"></span>1.5.10.1. 频道 YAML 结构

有关您可以部署的应用程序示例,请参阅 **[stolostron](https://github.com/stolostron/application-samples)** 存储库。

以下 YAML 结构显示频道的必需字段,以及一些常见可选字段。您的 YAML 结构需要包含一些必需字段 和值。根据应用程序管理要求,您可能需要包含其他可选字段和值。您可以使用任何工具和产品控制台编 写您自己的 YAML 内容。

apiVersion: apps.open-cluster-management.io/v1 kind: Channel metadata: name: namespace: *# Each channel needs a unique namespace, except Git channel.* spec: sourceNamespaces: type: pathname: secretRef: name: gates: annotations: labels:

## 1.5.10.2. 频道 YAML 表

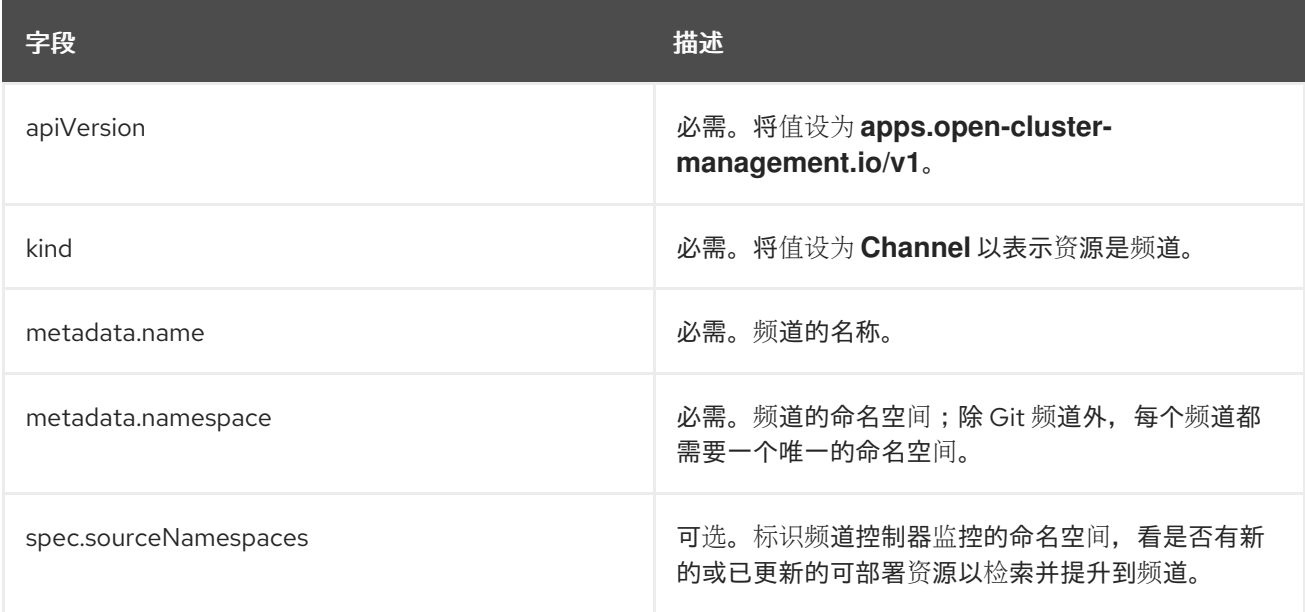

<span id="page-48-1"></span><span id="page-48-0"></span>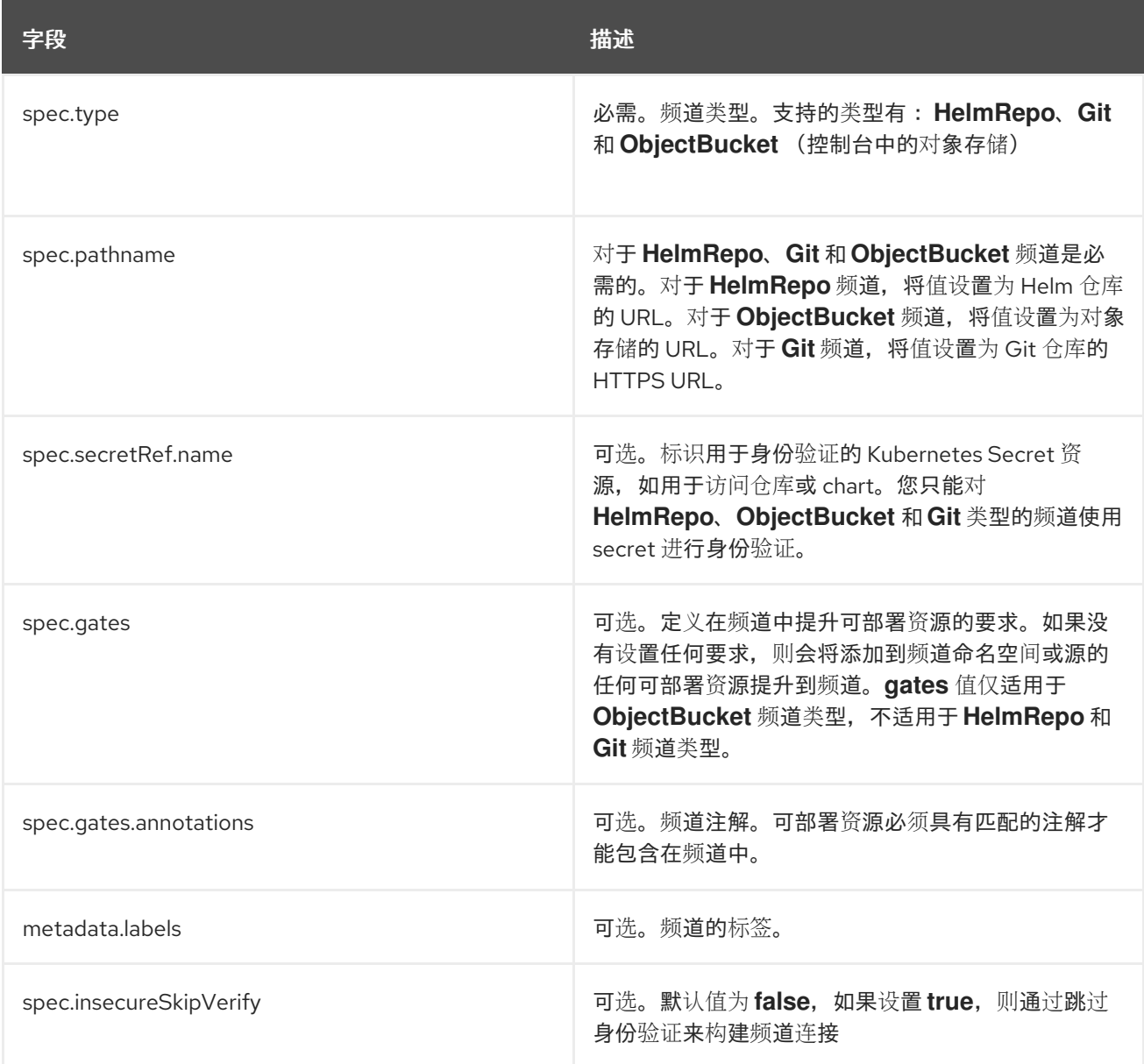

频道的定义结构类似以下 YAML 内容:

apiVersion: apps.open-cluster-management.io/v1 kind: Channel metadata: name: predev-ch namespace: ns-ch labels: app: nginx-app-details spec: type: HelmRepo pathname: https://kubernetes-charts.storage.googleapis.com/

#### 1.5.10.3. Object storage bucket (ObjectBucket) 频道

以下示例频道定义将对象存储桶抽象为频道:

apiVersion: apps.open-cluster-management.io/v1 kind: Channel metadata:

<span id="page-49-0"></span>name: dev namespace: ch-obj spec: type: ObjectBucket pathname: [http://9.28.236.243:xxxx/dev] *# URL is appended with the valid bucket name, which matches the channel name.* secretRef: name: miniosecret qates: annotations: dev-ready: true

<span id="page-49-1"></span>1.5.10.4. Helm 仓库 (**HelmRepo**) 频道

以下示例频道定义将 Helm 仓库抽象为频道:

弃用备注: 对于 2.5,在频道 **ConfigMap** 引用中指定 **insecureSkipVerify: "true"** 来跳过 Helm repo SSL 证书已被弃用。请参阅以下示例,它使用 **spec.insecureSkipVerify: true** 进行替换:

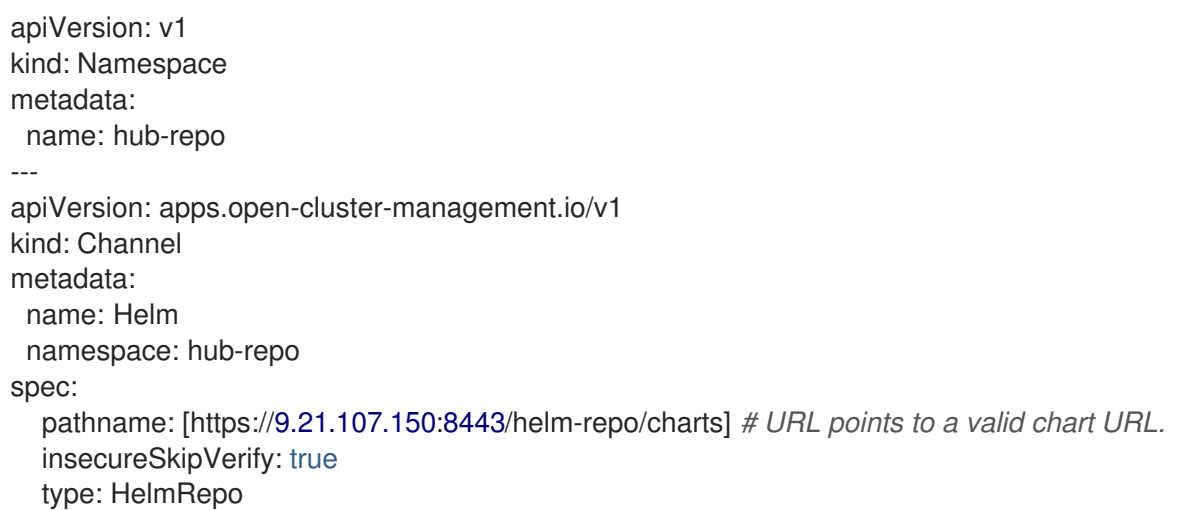

以下频道定义显示了 Helm 仓库频道的另一个示例:

注: 对于 Helm, Helm chart 中包含的所有 Kubernetes 资源必须具有标签发行版本 **{{ .Release.Name }}** 才能正确显示应用程序拓扑。

```
apiVersion: apps.open-cluster-management.io/v1
kind: Channel
metadata:
 name: predev-ch
 namespace: ns-ch
 labels:
  app: nginx-app-details
spec:
 type: HelmRepo
 pathname: https://kubernetes-charts.storage.googleapis.com/
```
## 1.5.10.5. Git(**Git**)仓库频道

以下示例频道定义显示了 Git 仓库的频道示例。在以下示例中,**secretRef** 是指用于访问 **pathname** 中指 定的 Git 仓库的用户身份。如果您有一个公共存储库,则不需要 **secretRef** 标签和值:

<span id="page-50-0"></span>apiVersion: apps.open-cluster-management.io/v1 kind: Channel metadata: name: hive-cluster-gitrepo namespace: gitops-cluster-lifecycle spec: type: Git pathname: https://github.com/open-cluster-management/gitops-clusters.git secretRef: name: github-gitops-clusters -- apiVersion: v1 kind: Secret metadata: name: github-gitops-clusters namespace: gitops-cluster-lifecycle data: user: dXNlcgo= *# Value of user and accessToken is Base 64 coded.* accessToken: cGFzc3dvcmQ

#### 1.5.11. 订阅示例概述

查看可以用来构建文件的示例和 YAML 定义。和频道一样, 订阅 (subscription.apps.open-cluster**management.io**) 为您提供改进的持续集成和持续交付功能以用于应用程序管理。

要使用 OpenShift CLI 工具,请参阅以下流程:

- a. 使用您首选的编辑工具编写并保存您的应用程序 YAML 文件。
- b. 运行以下命令,将您的 文件应用到 api 服务器。将 **filename** 替换为您的文件名称:

oc apply -f filename.yaml

c. 运行以下命令验证您的应用程序资源是否已创建:

oc get application.app

- 订阅 YAMI 结构
- 订阅 [YAML](#page-53-0) 表
- 订阅[文件示例](#page-55-1)
	- [订阅时间](#page-56-0)窗示例
	- 带[有覆盖的](#page-57-0)订阅示例
	- Helm [仓库订阅](#page-57-1)示例
	- **o** Git [仓库订阅](#page-59-0)示例

1.5.11.1. 订阅 YAML 结构

以下 YAML 结构显示订阅的必需字段,以及一些常见可选字段。您的 YAML 结构需要包含某些必需字段 和值。

<span id="page-51-0"></span>根据应用程序管理要求,您可能需要包含其他可选字段和值。您可以使用任何工具编写您自己的 YAML 内 容:

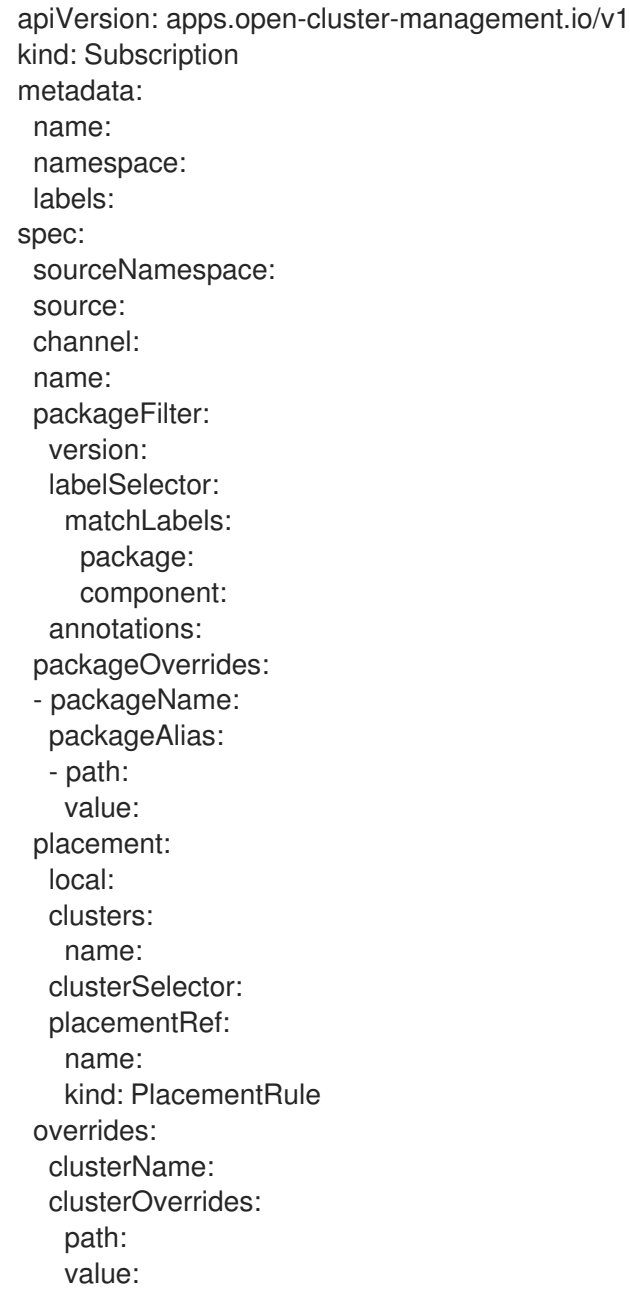

## 1.5.11.2. 订阅 YAML 表

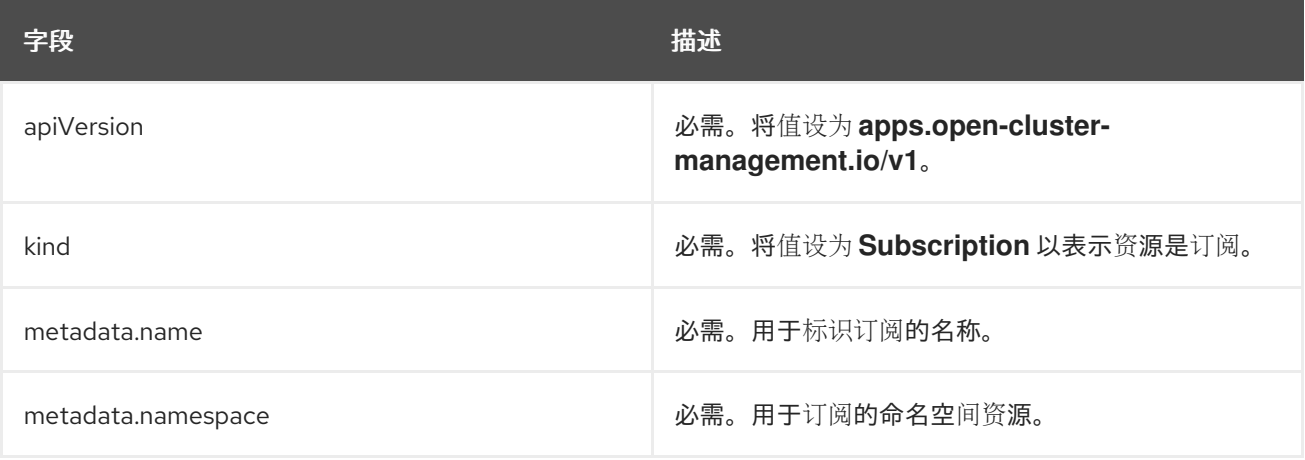

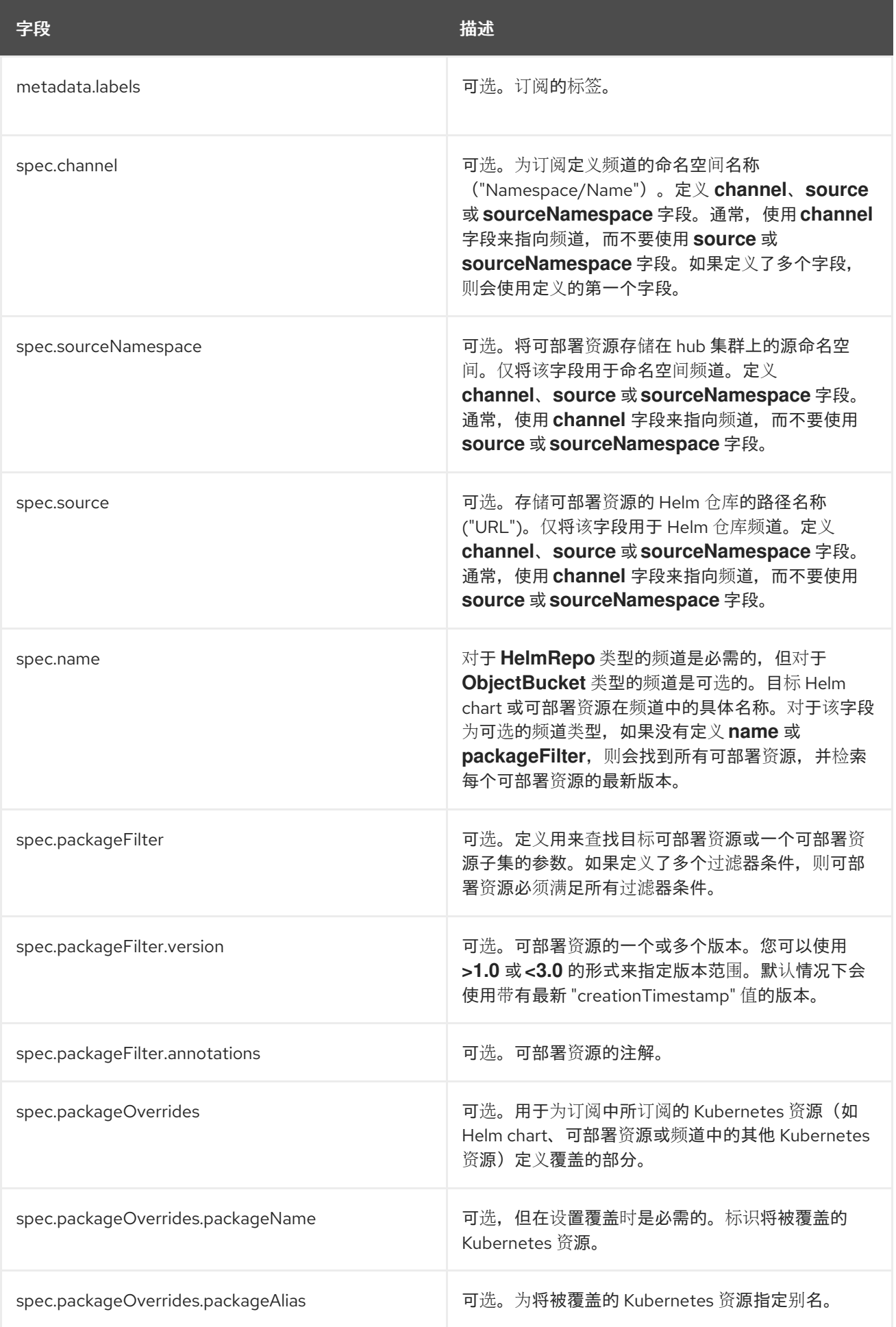

<span id="page-53-0"></span>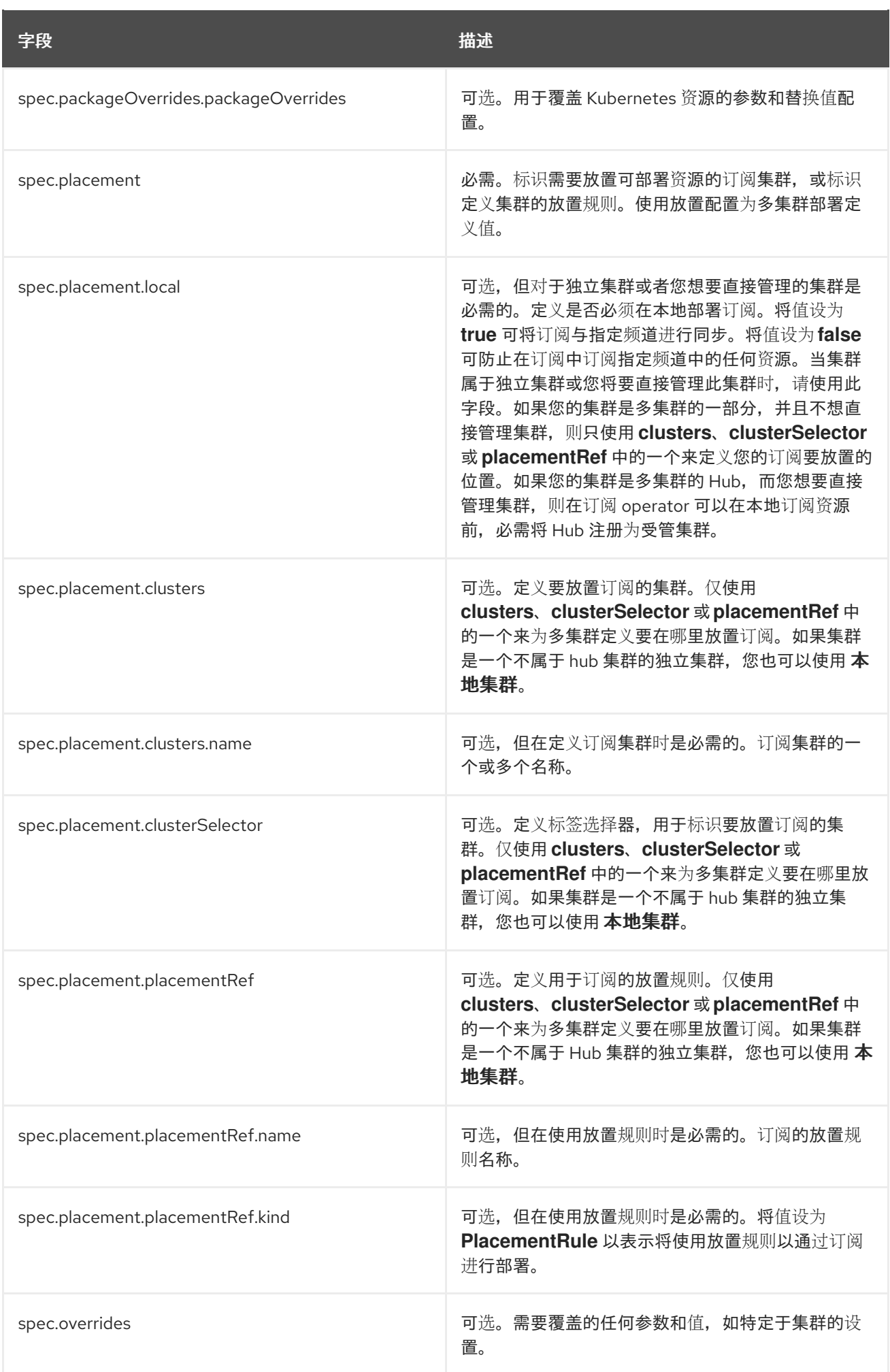

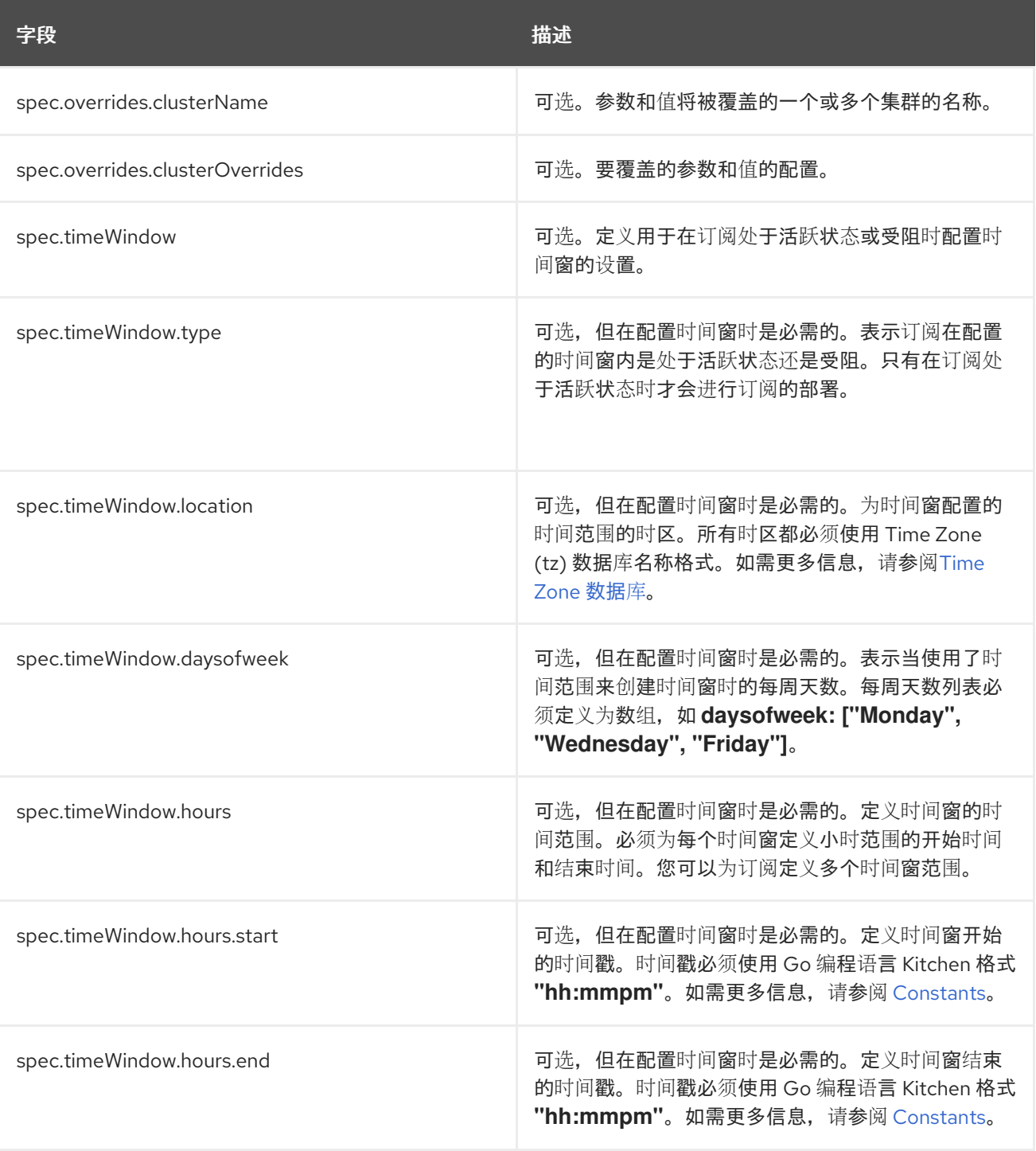

备注:

- **●** 在定义 YAML 时, 订阅可以使用 packageFilters 来指向多个 Helm chart、可部署资源或其他 Kubernetes 资源。但是,订阅只会部署一个 chart、可部署资源或其他资源的最新版本。
- 对于时间窗,当您定义一个时间窗的时间范围时,必须将开始时间设置在结束时间之前。如果您 要为订阅定义多个时间窗,时间窗的时间范围不能重叠。实际时间范围基于 **subscriptioncontroller** 容器时间,可以设置为与您所在的时间和位置不同的时间和位置。
- 在订阅规格中,您还可以定义 Helm 发行版本的放置位置作为订阅定义的一部分。每个订阅都可 以引用现有的放置规则,或者在订阅定义中直接定义放置规则。
- 当您要在 **spec.placement** 部分中定义订阅的放置位置时,对于多集群环境仅使用 **cclusters**、**clusterSelector** 或 **placementRef** 中的一个。
- <span id="page-55-0"></span>如果您包含多个放置设置,则会使用一个设置,其他设置将被忽略。以下优先级用于决定订阅 operator 使用哪个设置:
	- a. **placementRef**
	- b. **clusters**
	- c. **clusterSelector**

您的订阅类似以下 YAML 内容:

```
apiVersion: apps.open-cluster-management.io/v1
kind: Subscription
metadata:
 name: nginx
 namespace: ns-sub-1
 labels:
  app: nginx-app-details
spec:
 channel: ns-ch/predev-ch
 name: nginx-ingress
 packageFilter:
  version: "1.36.x"
 placement:
  placementRef:
   kind: PlacementRule
   name: towhichcluster
 overrides:
 - clusterName: "/"
  clusterOverrides:
  - path: "metadata.namespace"
   value: default
```
<span id="page-55-1"></span>1.5.11.3. 订阅文件示例

有关您可以部署的应用程序示例,请参阅 **[stolostron](https://github.com/stolostron/application-samples)** 存储库。

```
apiVersion: apps.open-cluster-management.io/v1
kind: Subscription
metadata:
 name: nginx
 namespace: ns-sub-1
 labels:
  app: nginx-app-details
spec:
 channel: ns-ch/predev-ch
 name: nginx-ingress
```
#### 1.5.11.4. 二级频道示例

如果存在镜像的频道(应用程序源存储库),您可以在订阅 YAML 中指定 **secondaryChannel**。当应用 程序订阅无法使用主频道连接到仓库服务器时,它会使用二级频道连接到仓库服务器。确保存储在二级频 道中的应用程序清单与主频道同步。请参阅以下使用 **secondaryChannel** 的订阅 YAML 示例。

apiVersion: apps.open-cluster-management.io/v1 kind: Subscription metadata: name: nginx namespace: ns-sub-1 labels: app: nginx-app-details spec: channel: ns-ch/predev-ch secondaryChannel: ns-ch-2/predev-ch-2 name: nginx-ingress

<span id="page-56-0"></span>1.5.11.4.1. 订阅时间窗示例

以下示例订阅包含多个配置的时间窗。每个周一、周三和周五的 10:20 AM 到 10:30 AM 之间有一个时间 窗。一个时间窗也在每周、周三和周五的 12:40 PM 到 1:40 PM 之间发生。订阅只在这 6 个每周时间窗内 开始部署。

apiVersion: apps.open-cluster-management.io/v1 kind: Subscription metadata: name: nginx namespace: ns-sub-1 labels: app: nginx-app-details spec: channel: ns-ch/predev-ch name: nginx-ingress packageFilter: version: "1.36.x" placement: placementRef: kind: PlacementRule name: towhichcluster timewindow: windowtype: "active" *#Enter active or blocked depending on the purpose of the type.* location: "America/Los\_Angeles" daysofweek: ["Monday", "Wednesday", "Friday"] hours: - start: "10:20AM" end: "10:30AM" - start: "12:40PM" end: "1:40PM"

#### 1.5.11.4.2. 带有覆盖的订阅示例

以下示例包含软件包覆盖,以定义 Helm chart 的 Helm 发行版本的不同版本名称。软件包覆盖设置用于将 名称 **my-nginx-ingress-releaseName** 设置为 **nginx-ingress** Helm 发行版本的不同发行版本名称。

apiVersion: apps.open-cluster-management.io/v1 kind: Subscription metadata: name: simple namespace: default

<span id="page-57-0"></span>spec: channel: ns-ch/predev-ch name: nginx-ingress packageOverrides: - packageName: nginx-ingress packageAlias: my-nginx-ingress-releaseName packageOverrides: - path: spec value: defaultBackend: replicaCount: 3 placement: local: false

#### <span id="page-57-1"></span>1.5.11.4.3. Helm 仓库订阅**示例**

以下订阅会自动拉取版本 **1.36.x** 的最新 **nginx** Helm 发行版本。当源 Helm 仓库中有新版本可用时,Helm 发行版本可部署资源会放置在 **my-development-cluster-1** 集群上。

**spec.packageOverrides** 部分显示了用于覆盖 Helm 发行版本值的可选参数。覆盖值合并到 Helm 发行版 本 **values.yaml** 文件中,用于检索 Helm 发行版本的可配置变量。

apiVersion: apps.open-cluster-management.io/v1 kind: Subscription metadata: name: nginx namespace: ns-sub-1 labels: app: nginx-app-details spec: channel: ns-ch/predev-ch name: nginx-ingress packageFilter: version: "1.36.x" placement: clusters: - name: my-development-cluster-1 packageOverrides: - packageName: my-server-integration-prod packageOverrides: - path: spec value: persistence: enabled: false useDynamicProvisioning: false license: accept tls: hostname: my-mcm-cluster.icp sso: registrationImage: pullSecret: hub-repo-docker-secret

#### 1.5.11.4.4. Git 仓库订阅示例

#### 1.5.11.4.4.1. 订阅 Git 仓库的特定分支和目录

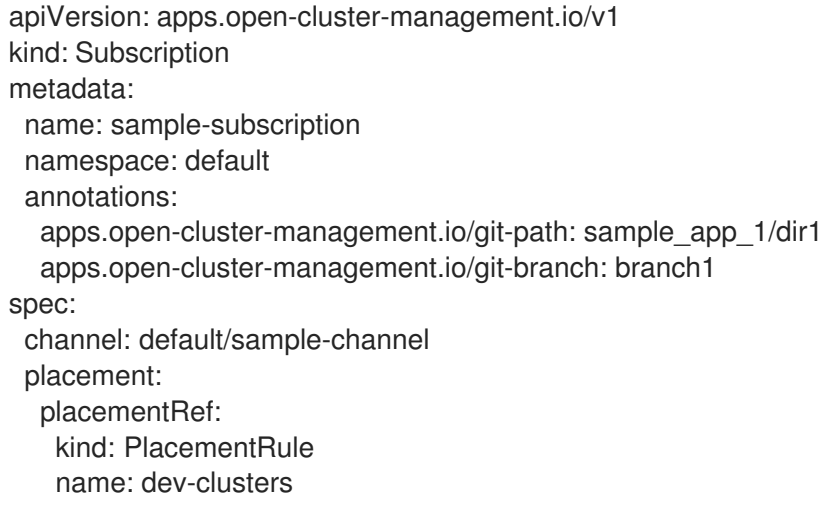

在本示例订阅中,注解 **apps.open-cluster-management.io/git-path** 表示订阅中订阅了频道中指定的 Git 仓库 **sample\_app\_1/dir1** 目录中的所有 Helm chart 和 Kubernetes 资源。默认情况下会在订阅中订阅 **master** 分支(branch)。在本示例订阅中,指定了注解 **apps.open-cluster-management.io/gitbranch: branch1** 来订阅仓库的 **branch1** 分支。

备注:

● 当您使用订阅 Helm chart 的 Git 频道订阅时, 资源拓扑视图可能会显示额外的 Helmrelease 资 源。此资源是内部应用管理资源,可以安全地忽略。

#### 1.5.11.4.4.2. 添加 **.kubernetesignore** 文件

您可以在 Git 仓库根目录中,或者在订阅注解中指定的 **apps.open-cluster-management.io/git-path** 目 录中包含 **.kubernetesignore** 文件。

您可以使用此 **.kubernetesignore** 文件指定文件和/或子目录模式,以在订阅部署仓库中的 Kubernetes 资 源或 Helm chart 时忽略它们。

您还可以使用 **.kubernetesignore** 文件进行精细过滤,以选择性地应用 Kubernetes 资 源。**.kubernetesignore** 文件的特征格式与 **.gitignore** 文件相同。

如果没有定义 apps.open-cluster-management.io/git-path 注解, 订阅会在仓库根目录中查找 **.kubernetesignore** 文件。如果定义了 **apps.open-cluster-management.io/git-path** 字段,订阅会在 **apps.open-cluster-management.io/git-path** 目录中查找 **.kubernetesignore** 文件。订阅不会在任何其 他目录中搜索 **.kubernetesignore** 文件。

#### 1.5.11.4.4.3. 应用 Kustomize

如果订阅的 Git 文件夹中有 **kustomization.yaml** 或 **kustomization.yml** 文件,则会应用 kustomize。您 可以使用 **spec.packageOverrides** 在订阅部署时覆盖 **kustomization**。

apiVersion: apps.open-cluster-management.io/v1 kind: Subscription metadata: name: example-subscription namespace: default spec: channel: some/channel

<span id="page-59-0"></span>packageOverrides: - packageName: kustomization packageOverrides: - value: | patchesStrategicMerge: - patch.yaml

为了覆盖 **kustomization.yaml** 文件,需要在 **packageOverrides** 中使用 **packageName: kustomization**。覆盖操作会添加新条目或更新现有条目。它不会移除现有的条目。

#### 1.5.11.4.4.4. 启用 Git Webhook

默认情况下, Git 频道订阅每分钟克隆频道中指定的 Git 仓库, 并在提交 ID 发生更改时应用更改。另外, 您还可以将订阅配置为仅在 Git 仓库发送存储库 PUSH 和 PULL webhook 事件通知时应用更改。

要在 Git 仓库中配置 webhook,需要一个目标 webhook 有效负载 URL 和可选的 secret。

1.5.11.4.4.4.1. 有效负载(Payload) URL

在 hub 集群中创建路由(ingress),以公开订阅 operator 的 webhook 事件监听程序服务。

oc create route passthrough --service=multicluster-operators-subscription -n open-clustermanagement

然后,使用 **oc get route multicluster-operators-subscription -n open-cluster-management** 命令查 找外部可访问的主机名。

webhook 有效负载 URL 是 **[https://<externally-reachable](https:) hostname>/webhook**。

#### 1.5.11.4.4.4.2. Webhook secret

Webhook secret 是可选的。在频道命名空间中创建 Kubernetes secret。secret 必须包含 **data.secret**。

请参见以下示例:

apiVersion: v1 kind: Secret metadata: name: my-github-webhook-secret data: secret: BASE64\_ENCODED\_SECRET

**data.secret** 的值是您要使用的 base-64 编码 WebHook secret。

最佳实践: 为每个 Git 仓库使用唯一的 secret。

#### 1.5.11.4.4.4.3. 在 Git 仓库中配置 WebHook

使用有效负载 URL 和 webhook secret 在 Git 仓库中配置 WebHook。

#### 1.5.11.4.4.4.4. 在频道中启用 WebHook 事件通知

为订阅频道添加注解。请参见以下示例:

oc annotate channel.apps.open-cluster-management.io <channel name> apps.open-clustermanagement.io/webhook-enabled="true"

如果您使用了一个 secret 来配置 WebHook,也需要为频道添加该注解,其中 **<the\_secret\_name>** 是包 含 webhook secret 的 kubernetes secret 名称。

oc annotate channel.apps.open-cluster-management.io <channel name> apps.open-clustermanagement.io/webhook-secret="<the\_secret\_name>"

1.5.11.4.4.4.5. 启用了 webhook 的频道的订阅

订阅中不需要特定于 webhook 的配置。

1.5.12. 放置规则示例概述

放置规则 (**placementrule.apps.open-cluster-management.io**) 定义的是可以部署可部署资源的目标集 群。使用放置规则帮助您促进可部署资源的多集群部署。

要使用 OpenShift CLI 工具,请参阅以下流程:

- a. 使用您首选的编辑工具编写并保存您的应用程序 YAML 文件。
- b. 运行以下命令,将文件应用到 API 服务器。将 **filename** 替换为您的文件名称:

oc apply -f filename.yaml

c. 运行以下命令验证您的应用程序资源是否已创建:

oc get application.app

- 放置规则 [YAML](#page-60-0) 结构
- 放置规则 [YAML](#page-61-1) 值表
- 放置规则[示例文件](#page-62-0)

#### <span id="page-60-0"></span>1.5.12.1. 放置规则 YAML 结构

以下 YAML 结构显示放置规则的必需字段,以及一些常见可选字段。您的 YAML 结构需要包含一些必需 字段和值。根据应用程序管理要求,您可能需要包含其他可选字段和值。您可以使用任何工具和产品控制 台编写您自己的 YAML 内容

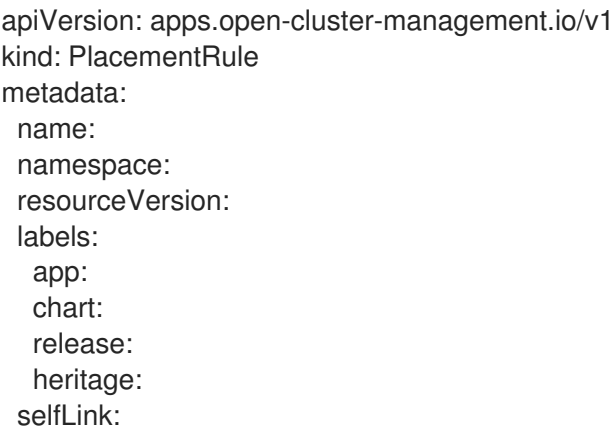

<span id="page-61-0"></span>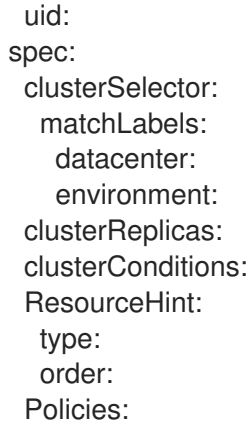

## <span id="page-61-1"></span>1.5.12.2. 放置规则 YAML 值表

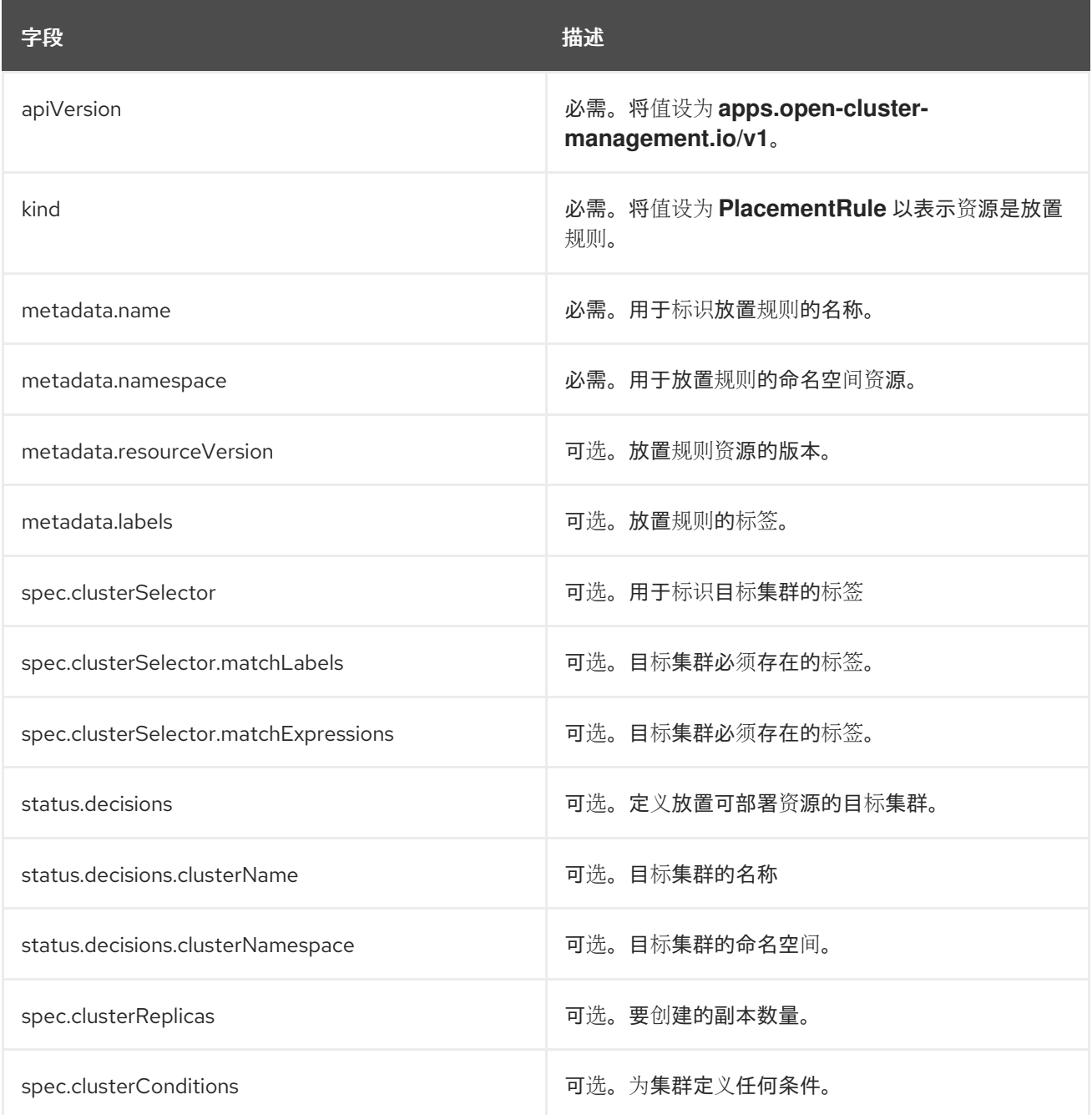

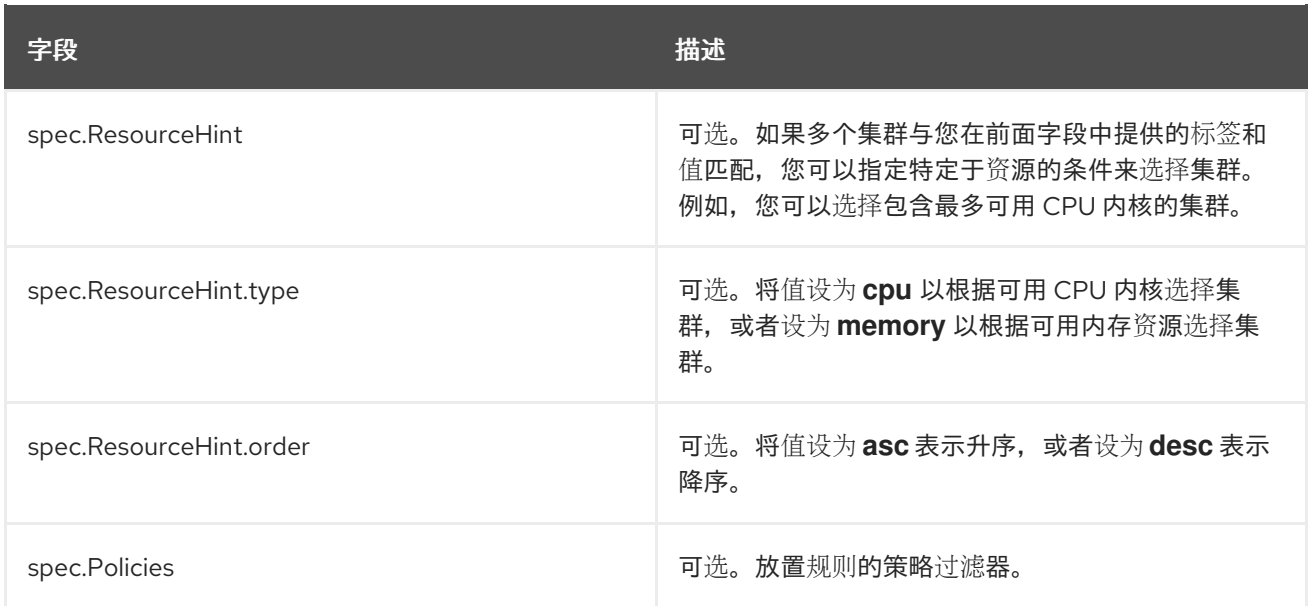

## <span id="page-62-0"></span>1.5.12.3. 放置规则示例文件

有关您可以部署的应用程序示例,请参阅 **[stolostron](https://github.com/stolostron/application-samples)** 存储库。

现有放置规则可以包括以下字段来指示放置规则的状态。此状态部分附加在规则的 YAML 结构中的 **spec** 部分后面。

status: decisions: clusterName: clusterNamespace:

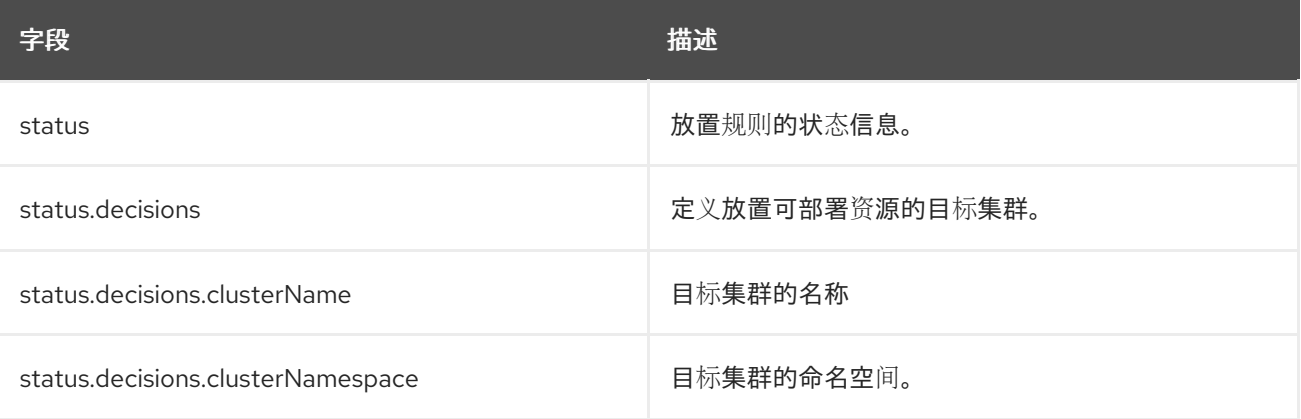

## ● 示例1

apiVersion: apps.open-cluster-management.io/v1 kind: PlacementRule metadata: name: gbapp-gbapp namespace: development labels: app: gbapp spec: clusterSelector: matchLabels:

● 示例2 environment: Dev clusterReplicas: 1 status: decisions: - clusterName: local-cluster clusterNamespace: local-cluster apiVersion: apps.open-cluster-management.io/v1 kind: PlacementRule metadata: name: towhichcluster namespace: ns-sub-1 labels: app: nginx-app-details spec: clusterReplicas: 1 clusterConditions: - type: ManagedClusterConditionAvailable status: "True" clusterSelector: matchExpressions: - key: environment operator: In values: - dev

1.5.13. 应用程序示例

查看可以用来构建文件的示例和 YAML 定义。Red Hat Advanced Cluster Management for Kubernetes 中的应用程序 (**Application.app.k8s.io**) 用于查看应用程序组件。

要编写用于创建或更新应用程序资源的应用程序定义 YAML 内容,YAML 结构需要包含一些必需字段和

要使用 OpenShift CLI 工具,请参阅以下流程:

- a. 使用您首选的编辑工具编写并保存您的应用程序 YAML 文件。
- b. 运行以下命令,将文件应用到 API 服务器。将 **filename** 替换为您的文件名称:

oc apply -f filename.yaml

c. 运行以下命令验证您的应用程序资源是否已创建:

oc get application.app

- 应[用程序](#page-64-1) YAML 结构
- 应[用程序](#page-64-2) YAML 表
- 应[用程序文件示例](#page-65-0)

1.5.13.1. 应用程序 YAML 结构

60

<span id="page-64-1"></span><span id="page-64-0"></span>要编写用于创建或更新应用程序资源的应用程序定义 YAML 内容, YAML 结构需要包含一些必需字段和 值。根据应用程序要求或应用程序管理要求,您可能需要包含其他可选字段和值。

以下 YAML 结构显示应用程序的必需字段, 以及一些常见可选字段。

apiVersion: app.k8s.io/v1beta1 kind: Application metadata: name: namespace: spec: selector: matchLabels: label\_name: label\_value

#### <span id="page-64-2"></span>1.5.13.2. 应用程序 YAML 表

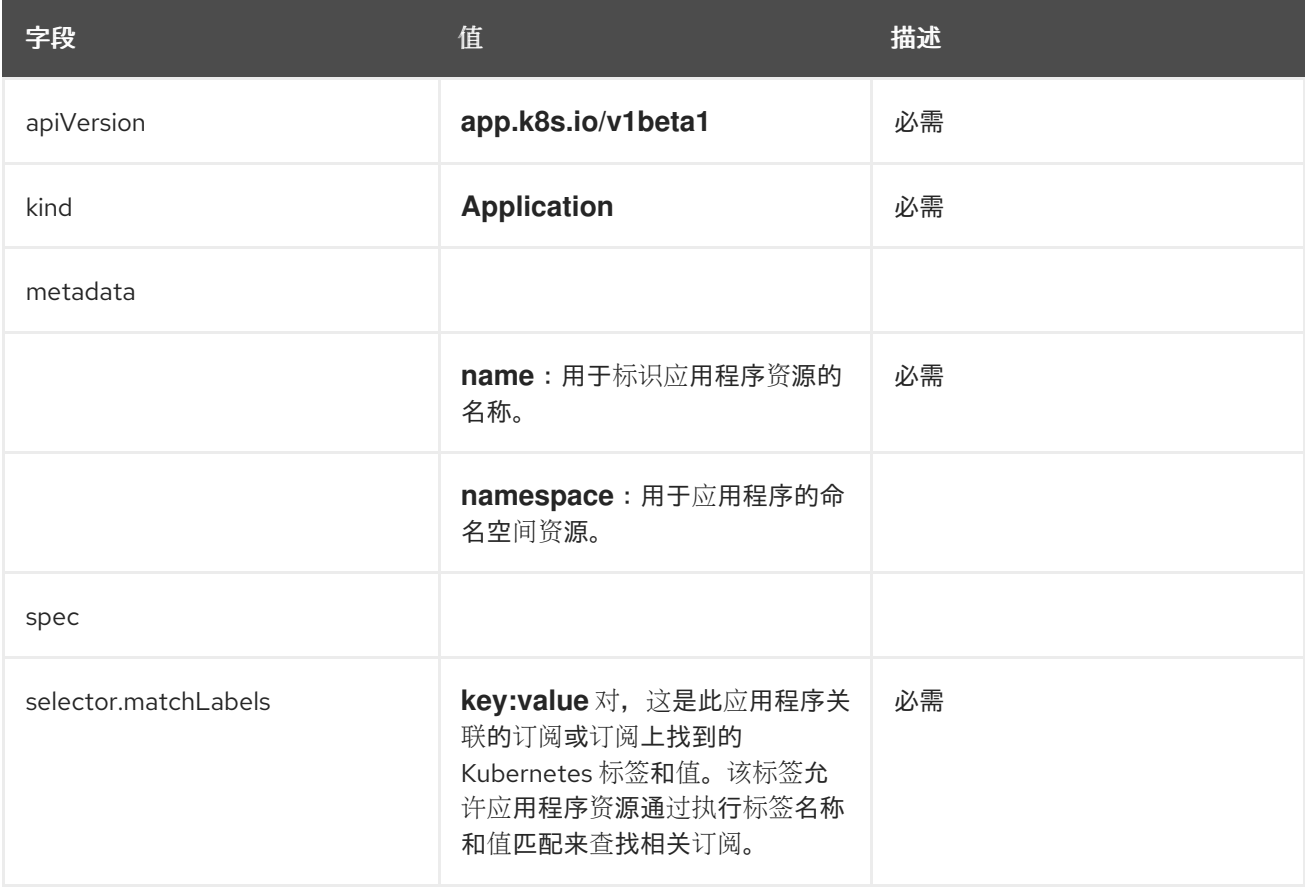

定义这些应用程序的 spec 是基于 Kubernetes 特别兴趣小组 (SIG) 提供的应用程序元数据描述符自定义资 源定义。只有在表中显示的值才是必需的。

您可以使用此定义来帮助编写自己的应用程序 YAML [内容。有关此定](https://github.com/kubernetes-sigs/application)义的更多信息,请参阅 Kubernetes SIG 应用程序 CRD 社区规格。

1.5.13.3. 应用程序文件示例

有关您可以部署的应用程序示例,请参阅 **[stolostron](https://github.com/stolostron/application-samples)** 存储库。

应用程序的定义结构类似以下示例 YAML 内容:

<span id="page-65-0"></span>apiVersion: app.k8s.io/v1beta1 kind: Application metadata: name: my-application namespace: my-namespace spec: selector: matchLabels: my-label: my-label-value